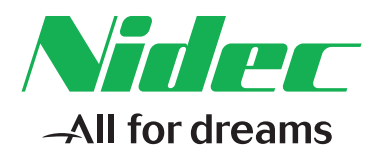

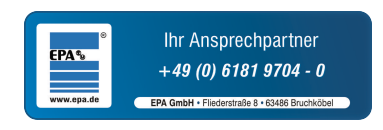

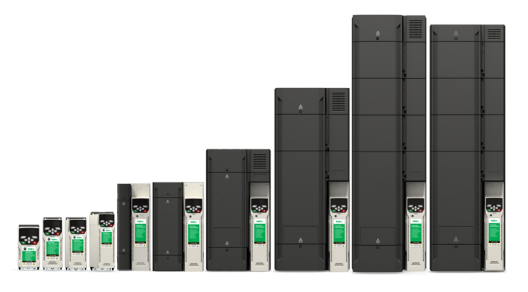

*Steuerung – Kurzanleitung*

# *Unidrive M400*

**Frequenzumrichter für die Fertigungsautomatisation Schnelle Inbetriebnahme und Diagnose dank Klartextdisplay und integrierter SPS auf Machine Control Studio-Basis**

Artikelnummer: 0478-0287-04 Ausgabe: 4

#### **Originalanweisungen**

Zum Zwecke der Einhaltung der EU-Maschinenrichtlinie 2006/42/EG enthält die englische Version dieses Handbuchs die Originalanweisungen. Handbücher in anderen Sprachen sind Übersetzungen der Originalanweisungen.

#### **Dokumentation**

Handbücher stehen unter folgenden Adressen zum Download zur Verfügung:

#### **http://www.drive-setup.com/ctdownloads**

Die in diesem Handbuch enthaltenen Informationen gelten zur Zeit der Drucklegung für die angegebene Softwareversion als richtig, sind jedoch nicht Teil eines Vertrags. Der Hersteller behält sich das Recht vor, die Spezifikationen oder Leistungsdaten von Produkten oder den Inhalt dieses Handbuchs ohne Ankündigung zu ändern.

#### **Haftung und Gewährleistung**

In keinem Fall und unter keinen Umständen ist der Hersteller haftbar für Schäden und Ausfälle aufgrund von Missbrauch, unsachgemäßem Gebrauch, falscher Montage, anormalen Betriebsbedingungen und Temperaturen, Staub, Rost oder Ausfällen aufgrund des Betriebs außerhalb der veröffentlichten Nennwerte. Der Hersteller ist nicht haftbar für Folgeschäden und mittelbare Schäden. Die vollständigen Gewährleistungsbedingungen erhalten Sie beim Lieferanten Ihres Umrichters.

#### **Umweltschutz**

Control Techniques Ltd. betreibt ein Umweltschutzsystem (Environmental Management System, EMS) nach der internationalen Norm ISO 14001.

Weitere Informationen zu unserer Umweltschutzpolitik finden Sie unter: **http://www.drive-setup.com/environment**

#### **Beschränkung gefährlicher Stoffe (RoHS)**

Die in diesem Handbuch behandelten Produkte entsprechen den europäischen und internationalen Bestimmungen zur Beschränkung gefährlicher Stoffe, einschließlich der EU-Richtlinie 2011/65/EU und den chinesischen Verwaltungsmaßnahmen zur Beschränkung gefährlicher Stoffe in elektrischen und elektronischen Produkten.

#### **Entsorgung und Recycling**

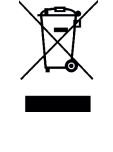

Elektronische Produkte dürfen am Ende ihrer nutzbaren Lebensdauer nicht mit dem Hausmüll entsorgt werden, sondern sollten stattdessen von einem Spezialisten für Elektromüll recycelt werden. Zur effizienten Wiederverwertung können Produkte von Control Techniques einfach in ihre Einzelteile zerlegt werden. Der Großteil der in diesem Produkt verwendeten Werkstoffe ist recyclingfähig.

Die Produktverpackung ist qualitativ hochwertig und wiederverwendbar. Große Produkte werden in Holzkisten verpackt. Kleinere Produkte werden in stabilen Pappkartons verpackt, die selbst einen hohen Anteil an Recyclingmaterial aufweisen. Kartons können wiederverwendet und recycelt werden. Polyethylenfolie, die für Schutzhüllen und Beutel verwendet wird, kann recycelt werden. Beachten Sie bei der Vorbereitung zum Wiederverwerten oder Entsorgen eines Produkts oder einer Verpackung die lokale Gesetzgebung und die dafür günstigste Handhabung.

#### **REACH-Gesetzgebung**

Die Verordnung (EG) Nr. 1907/2006 zur Registrierung, Bewertung und Beschränkung chemischer Stoffe (REACH) erfordert, dass der Lieferant eines Artikels den Empfänger informiert, falls der Artikel mehr als einen angegebenen Teil einer Substanz enthält, die von der europäischen Agentur für chemische Stoffe (ECHA) als sehr besorgniserregend (SVHC) eingestuft wird und daher von dieser Agentur als gesetzlich zulassungspflichtig gilt.

Weitere Informationen zu unserer REACH-Konformität finden Sie unter:**http://www.drive-setup.com/reach**

**Eingetragener Firmensitz: Nidec Control Techniques Ltd. The Gro Newtown Powys SY16 3BE UK** In England und Wales registriert. Firmen-Reg. Nr. 01236886.

#### **Copyright**

Der Inhalt dieses Druckwerks gilt zum Zeitpunkt der Drucklegung als korrekt. Zur Aufrechterhaltung kontinuierlicher Entwicklungs- und Verbesserungsmaßnahmen behält sich der Hersteller das Recht vor, die Spezifikationen des Produkts und seine Leistungsdaten sowie den Inhalt der Betriebsanleitung ohne vorherige Ankündigung zu ändern.

Alle Rechte vorbehalten. Ohne schriftliche Genehmigung des Herstellers darf kein Teil dieser Betriebsanleitung in irgendeiner Form elektronisch oder mechanisch reproduziert oder versendet bzw. in ein Speichersystem kopiert oder aufgezeichnet werden.

Copyright © Februar 2018 Nidec Control Techniques Ltd.

## Inhalt

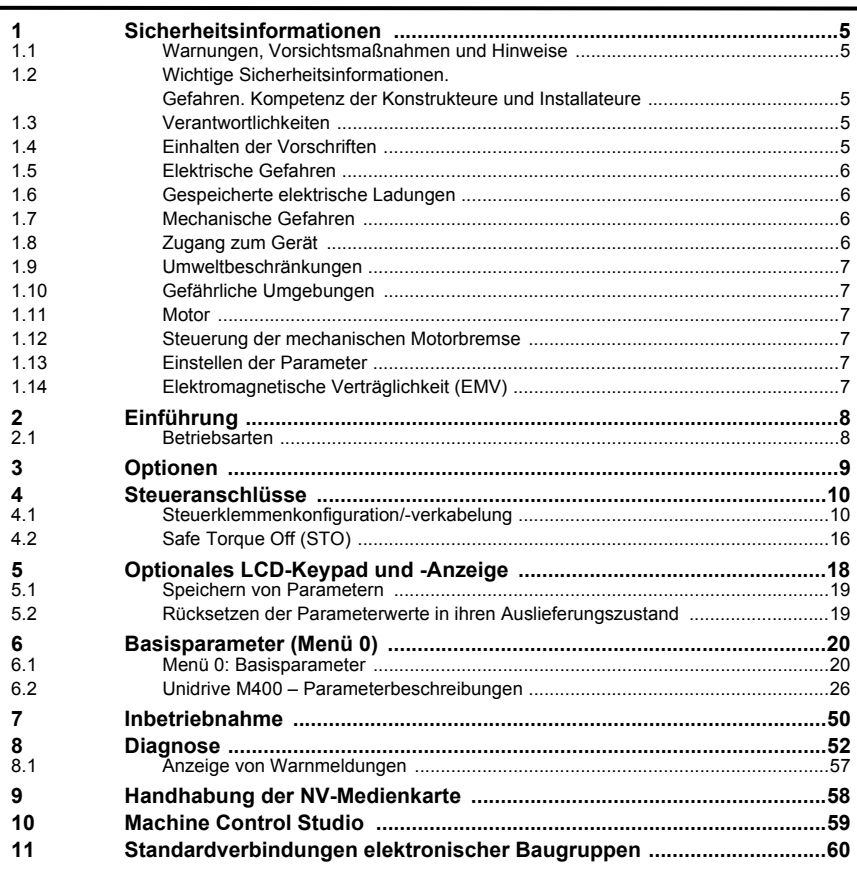

## <span id="page-4-0"></span>**1 Sicherheitsinformationen**

## <span id="page-4-1"></span>**1.1 Warnungen, Vorsichtsmaßnahmen und Hinweise**

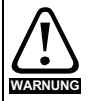

Eine Warnung enthält Informationen, die zur Vermeidung von Gefahren wichtig sind.

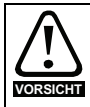

Ein mit ,Vorsicht' gekennzeichneter Absatz enthält Informationen, die zur Vermeidung von Schäden am Umrichter oder dessen Zubehör notwendig sind.

Ein **Hinweis** enthält Informationen zur korrekten Bedienung des Produkts. **HINWEIS**

### <span id="page-4-2"></span>**1.2 Wichtige Sicherheitsinformationen. Gefahren. Kompetenz der Konstrukteure und Installateure**

Diese Betriebsanleitung gilt für Produkte, die Elektromotoren entweder direkt (Umrichter) oder indirekt (Steuerungen, Optionsmodule oder andere Hilfssysteme oder Zubehörteile) steuern. In allen Fällen liegen die mit elektrischen Antrieben hoher Leistung verbundenen Gefahren vor, sodass alle Sicherheitsinformationen in Bezug auf Antriebe und deren zugehöriger Ausrüstung beachtet werden müssen.

Spezifische Warnungen werden an den relevanten Stellen in dieser Betriebsanleitung gegeben.

Umrichter und Steuerungen sind als Komponenten für den professionellen Einbau in ein Gesamtsystem vorgesehen. Bei nicht fachgerechter Installation können sie ein Sicherheitsrisiko darstellen. Der Frequenzumrichter arbeitet mit hohen Spannungen und Strömen, besitzt ein hohes Maß an gespeicherter elektrischer Energie und wird zur Steuerung von Geräten verwendet, die Verletzungen verursachen können. Die elektrische Installation und die Systemauslegung müssen genau beachtet werden, um Gefahren im normalen Betrieb oder im Falle einer Betriebsstörung der Anlage zu vermeiden. Systemauslegung, Installation, Inbetriebnahme / Wartung und Instandhaltung müssen von Personal durchgeführt werden, welches über die erforderliche Ausbildung und Kompetenz verfügt. Sie müssen diese Sicherheitsinformationen und diese Anleitung sorgfältig lesen.

### <span id="page-4-3"></span>**1.3 Verantwortlichkeiten**

Es liegt in der Verantwortung des Installateurs sicherzustellen, dass bei der Installation der Anlage alle in dieser Betriebsanleitung aufgeführten Anweisungen korrekt befolgt wurden. Er muss die Sicherheit des Gesamtsystems berücksichtigen, um die Verletzungsgefahr sowohl im Normalbetrieb als auch im Falle eines Fehlers oder eines vernünftigerweise vorhersehbaren Missbrauchs zu vermeiden. Der Hersteller haftet nicht für Folgen, die sich aus einer unsachgemäßen, fahrlässigen oder fehlerhaften Installation ergeben.

### <span id="page-4-4"></span>**1.4 Einhalten der Vorschriften**

Der Installateur ist verantwortlich für die Einhaltung aller relevanten Vorschriften, wie nationale Verdrahtungsvorschriften, Unfallverhütungsvorschriften und Vorschriften zur elektromagnetischen Verträglichkeit (EMV). Besondere Aufmerksamkeit muss dem Leiterquerschnitt, der Auswahl der Sicherungen oder anderer Sicherungseinrichtungen sowie der fachgerechten Erdung gewidmet werden. Dieses Handbuch enthält Anweisungen, um die Einhaltung bestimmter EMV-Standards zu erreichen. Alle in Länder der Europäischen Union gelieferten Geräte und Anlagen, in welchen dieses Produkt verwendet wird, müssen folgenden Richtlinien entsprechen:

2006/42/EG: Sicherheit von Maschinen.

2014/30/EU: Elektromagnetische Verträglichkeit.

## <span id="page-5-0"></span>**1.5 Elektrische Gefahren**

Die im Frequenzumrichter vorhandenen Spannungen können schwere bis hin zu tödlichen Stromschlägen und / oder Verbrennungen verursachen. Äußerste Sorgfalt ist zu jeder Zeit erforderlich, wenn mit oder neben dem Frequenzumrichter gearbeitet wird. Gefährliche Spannung kann an einer der folgenden Stellen anstehen:

- AC- und DC-Versorgungskabel und -anschlüsse
- Ausgangskabel, wie Motor-, Zwischenkreis-, Bremswiderstandskabel und deren Anschlüsse
- Viele interne Teile des Umrichters und externe Optionsmodule

Sofern nicht anders angegeben, sind Steuerklemmen einfach isoliert und dürfen nicht berührt werden.

Die Spannungsversorgung des Umrichters muss durch eine zugelassene elektrische Trennvorrichtung unterbrochen werden, bevor die elektrischen Anschlüsse zugänglich sind.

Die Funktionen "STOP" (Antrieb stillsetzen) und "Safe Torque Off" (STO – sicher abgeschaltetes Drehmoment) des Umrichters halten gefährliche Spannungen NICHT vom Umrichterausgang oder anderen externen Modulen fern.

Der Umrichter muss entsprechend den in dieser Betriebsanleitung aufgeführten Anweisungen installiert werden. Bei Nichtbeachtung der Anweisungen besteht Brandgefahr.

### <span id="page-5-1"></span>**1.6 Gespeicherte elektrische Ladungen**

Der Frequenzumrichter enthält Kondensatoren, die auch nach dem Abschalten der Spannungsversorgung (AC oder DC) auf eine potenziell tödliche Spannung geladen bleiben. Wenn der Frequenzumrichter eingeschaltet war, muss die Spannungsversorgung mindestens zehn Minuten lang getrennt werden, bevor die Arbeit, nach Feststellung der Spannungsfreiheit, fortgesetzt werden kann.

### <span id="page-5-2"></span>**1.7 Mechanische Gefahren**

Besondere Sorgfalt ist bei den Funktionen des Umrichters bzw. der Steuereinheit geboten, die entweder durch ihr beabsichtigtes Verhalten oder durch auftretende Fehlfunktionen gefährlich werden können. In allen Anwendungen, in denen eine Funktionsstörung des Umrichters oder seines Steuerungssystems zu Beschädigungen, Ausfällen oder Verletzungen führen kann, muss eine Risikoanalyse durchgeführt und gegebenenfalls weitere Maßnahmen ergriffen werden, um das Risiko zu verringern. Bei Ausfall der Drehzahlregelung kann dies z. B. eine Überdrehzahlschutzeinrichtung oder bei Versagen der Motorbremse eine ausfallsichere mechanische Bremse sein.

#### **Mit Ausnahme der Funktion Safe Torque Off darf keine der Umrichterfunktionen zum Schutz des Personals genutzt werden, das heißt, diese Funktionen dürfen nicht zu Sicherheitszwecken eingesetzt werden.**

Die Funktion Safe Torque Off (STO – sicher abgeschaltetes Drehmoment) kann in sicherheitsrelevanten Anwendungen eingesetzt werden. Der Systementwickler ist dafür verantwortlich, dass das gesamte System sicher ist und gemäß den geltenden Sicherheitsbestimmungen ausgelegt wurde.

Der Entwurf sicherheitsrelevanter Steuersysteme darf nur von entsprechendem Fachpersonal ausgeführt werden. Dieses Personal muss entsprechend geschult sein und die notwendige Erfahrung besitzen. Mit der Funktion "Safe Torque Off" wird die Sicherheit einer Anlage nur gewährleistet, wenn diese korrekt in ein vollständiges Sicherheitssystem eingebunden ist. Das System muss einer Risikobewertung unterzogen werden, um zu bestätigen, dass das Restrisiko eines unsicheren Ereignisses für die Anwendung akzeptabel ist.

### <span id="page-5-3"></span>**1.8 Zugang zum Gerät**

Der Zugang zum Umrichter muss ausschließlich auf autorisiertes Personal beschränkt werden. Die am Einsatzort geltende Sicherheitsvorschriften sind einzuhalten.

## <span id="page-6-0"></span>**1.9 Umweltbeschränkungen**

Die in dieser Betriebsanleitung bezüglich Transport, Lagerung, Installation und Betrieb gegebenen Anweisungen müssen einschließlich der angegebenen Umweltbeschränkungen befolgt werden. Dies beinhaltet auch Temperatur, Luftfeuchtigkeit, Schmutz, Stöße und Vibrationen. Umrichter dürfen keinen übermäßigen physikalischen Krafteinwirkungen ausgesetzt werden.

## <span id="page-6-1"></span>**1.10 Gefährliche Umgebungen**

Das Gerät darf nicht in gefährlichen Umgebungen (d. h. in möglicherweise explosionsgefährdeten Bereichen) installiert werden.

### <span id="page-6-2"></span>**1.11 Motor**

Die Sicherheit des Motors bei variablen Drehzahlen muss sichergestellt sein.

Um die Gefahr physischer Verletzungen zu vermeiden, darf die angegebene maximale Drehzahl des Motors nicht überschritten werden.

Niedrige Drehzahlen können zu einer Brandgefahr durch Überhitzung des Motors führen, da der Lüfter an Effektivität verliert. Der Motor sollte mit einem Thermistor ausgestattet werden. Gegebenenfalls sollte ein elektrischer Fremdlüfter verwendet werden

Die Werte der im Umrichter eingestellten Motorparameter beeinflussen die Schutzfunktionen für den Motor. Die im Umrichter eingestellten Standardwerte dürfen nicht als ausreichend betrachtet werden. Es ist wichtig, dass im Parameter "Motornennstrom" der richtige Wert eingegeben wird.

## <span id="page-6-3"></span>**1.12 Steuerung der mechanischen Motorbremse**

Die Bremsensteuerung ermöglicht den koordinierten Betrieb einer externen Bremse mit dem Umrichter. Obwohl Hardware und Software für hohe Qualitätsstandards und Robustheit konzipiert sind, eignen sie sich jedoch nicht für die Verwendung als Sicherheitsfunktionen, d. h. für Situationen, in denen ein Fehler oder Ausfall zu einem Verletzungsrisiko führen würde. Für Anwendungen, in denen die falsche Bedienung oder ein fehlerhafter Betriebszustand der Bremsensteuerung zu einer Verletzung führen könnte, sind zusätzlich unabhängige Schutzeinrichtungen von bewährter Integrität vorzusehen.

### <span id="page-6-4"></span>**1.13 Einstellen der Parameter**

Einige Parameter können den Betrieb des Umrichters stark beeinflussen. Vor einer Änderung dieser Parameter sind die entsprechenden Auswirkungen auf das Steuersystem sorgfältig abzuwägen. Es müssen Maßnahmen getroffen werden, um unerwünschte Reaktionen durch Fehlbedienung oder unsachgemäßen Eingriff zu vermeiden.

### <span id="page-6-5"></span>**1.14 Elektromagnetische Verträglichkeit (EMV)**

Installationsanweisungen für verschiedene EMV-Umgebungen sind im entsprechenden Leistungsmodul-Installationshandbuch enthalten. Wenn die Installation mangelhaft durchgeführt wird oder andere Geräte nicht den anwendbaren EMV-Standards entsprechen, kann das Produkt durch elektromagnetische Wechselwirkungen mit anderen Geräten Störungen verursachen oder durch andere Geräte gestört werden. Es liegt in der Verantwortung des Installateurs, sicherzustellen, dass das Gerät oder System, in welches das Produkt eingebunden wird, den für den jeweiligen Standort geltenden EMV-Bestimmungen entspricht.

## <span id="page-7-0"></span>**2 Einführung**

Durch seine optionale, intuitive und mehrsprachige LCD-Klartext-Bedieneinheit minimiert der M400 Inbetriebnahmezeiten und macht eine umfassende Diagnose überhaupt erst möglich. Die Onboard-SPS in Echtzeit und die dazugehörige CODESYS-basierte Programmiersoftware (Machine Control Studio) kann für einfache Steuerungsaufgaben verwendet werden und erweitert somit die Umrichterfunktionen.

## <span id="page-7-1"></span>**2.1 Betriebsarten**

Der Umrichter kann in den folgenden Betriebsarten betrieben werden:

1. Open-Loop-Modus

Open-Loop-Vektormodus Modus mit linearer U/f-Kennlinie (V/Hz) Modus mit quadratischer U/f-Kennlinie (V/Hz)

2. RFC - A

Ohne Drehzahlgeberrückführung

#### **2.1.1 Open-Loop-Modus**

Der Umrichter steuert den Motor mit Frequenzen, die vom Betreiber verändert werden können. Die Motordrehzahl ergibt sich aus der Ausgangsfrequenz des Umrichters und dem aus der mechanischen Last resultierenden Schlupf. Der Umrichter kann diese Drehzahlabweichung durch eine Schlupfkompensation verbessern. Das Verhalten bei niedrigen Drehzahlen hängt davon ab, ob der U/f-Modus oder der Open-Loop-Vektormodus gewählt wurde.

#### **Open-Loop-Vektormodus**

Die Motorspannung ist bei höheren Drehzahlen direkt proportional zur Frequenz. Bei niedrigen Drehzahlen wird die Motorspannung lastabhängig berechnet, um den magnetischen Fluss konstant zu halten.

Bei 50-Hz-Motoren wird normalerweise für Frequenzen ab 1 Hz ein Drehmoment von 100 % erreicht.

#### **Modus mit linearer U/f-Kennlinie**

Die Motorspannung ist außer bei niedrigen Drehzahlen, bei denen eine vom Betreiber eingestellte Spannungsanhebung erzeugt wird, der Frequenz direkt proportional. Dieser Modus kann in Anwendungen mit mehreren Motoren verwendet werden.

Bei 50-Hz-Motoren wird normalerweise für Frequenzen ab 4 Hz ein Drehmoment von 100 % erreicht.

#### **Modus mit quadratischer U/f-Kennlinie**

Die Motorspannung ist außer bei niedrigen Drehzahlen, bei denen eine vom Betreiber eingestellte Spannungsanhebung erzeugt wird, dem Quadrat der Frequenz direkt proportional. Dieser Modus kann in Anwendungen mit Lüftern oder Pumpen, die quadratische Lastkennlinien besitzen, oder in Anwendungen mit mehreren Motoren verwendet werden. Dieser Modus eignet sich nicht für Anwendungen, bei denen ein hohes Startdrehmoment erforderlich ist.

#### **2.1.2 RFC-A-Modus**

Die Läuferflussregelung liefert einen Stromregelkreis (Open Loop), ohne dass eine Positionsrückführung unter Verwendung von Strom, Spannungen und wichtigen Motorparametern zur Schätzung der Motordrehzahl erforderlich ist. Er kann Instabilitäten beseitigen, die üblicherweise im Open-Loop-Modus auftreten, wie etwa beim Betreiben großer Motoren im Teillastbereich bei niedrigen Frequenzen.

## <span id="page-8-0"></span>**3 Optionen**

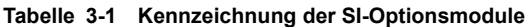

| <b>Typ</b>                           | Optionsmodul | Farbe      | <b>Bezeichnung</b> | <b>Weitere Angaben</b>                                   |
|--------------------------------------|--------------|------------|--------------------|----------------------------------------------------------|
| Feldbus                              |              | Violett    | SI-PROFIBUS        |                                                          |
|                                      |              | Mittelgrau | SI-DeviceNet       |                                                          |
|                                      |              | Hellgrau   | SI-CANopen         |                                                          |
|                                      |              | Beige      | SI-Ethernet        | Siehe relevantes<br>Benutzerhandbuch zum<br>Optionsmodul |
|                                      |              | Braun-Rot  | SI-EtherCAT        |                                                          |
|                                      |              | Gelb-Grün  | SI-PROFINET V2     |                                                          |
| Automatisierung<br>(E/A-Erweiterung) |              | Orange     | $SI-I/O$           |                                                          |

**Tabelle 3-2 Kennzeichnung der AI-Optionsmodule**

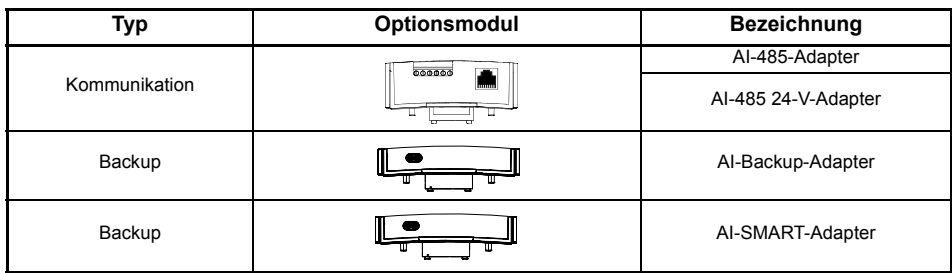

## <span id="page-9-0"></span>**4 Steueranschlüsse**

Informationen zu den Steueranschlüssen finden Sie auf der Einband-Rückseite dieses Handbuchs. Die Funktionen der Steueranschlüsse hängen von der Einstellung des Pr **00.005** ab.

## <span id="page-9-1"></span>**4.1 Steuerklemmenkonfiguration/-verkabelung**

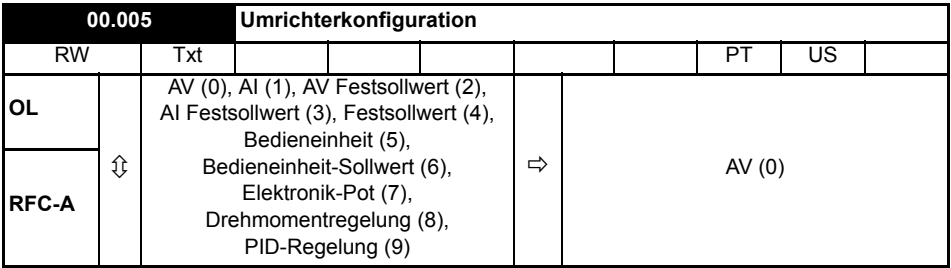

Mit dem Einstellen von Pr **00.005** wird der Umrichter automatisch konfiguriert.

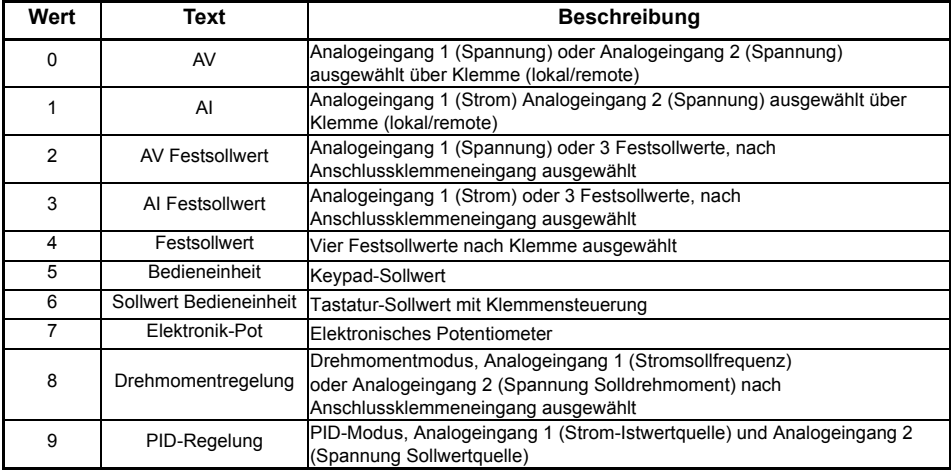

Die Aktion wird nur ausgeführt, wenn der Antrieb deaktiviert ist und keine Benutzeraktionen ausgeführt werden. Ansonsten werden die Parameter beim Beenden des Bearbeitungsmodus wieder auf die vorherigen Werte zurückgesetzt. Bei Änderung dieses Parameters werden alle anderen Werte gespeichert.

#### **Abbildung 4-1 Pr 00.005 = AV**

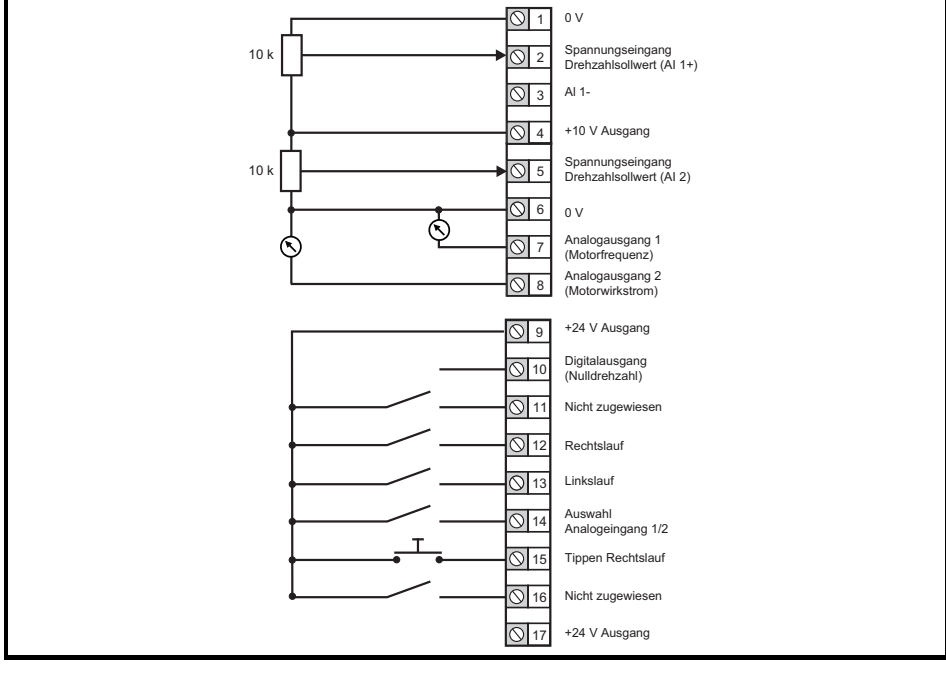

#### **Abbildung 4-2 Pr 00.005 = AI**

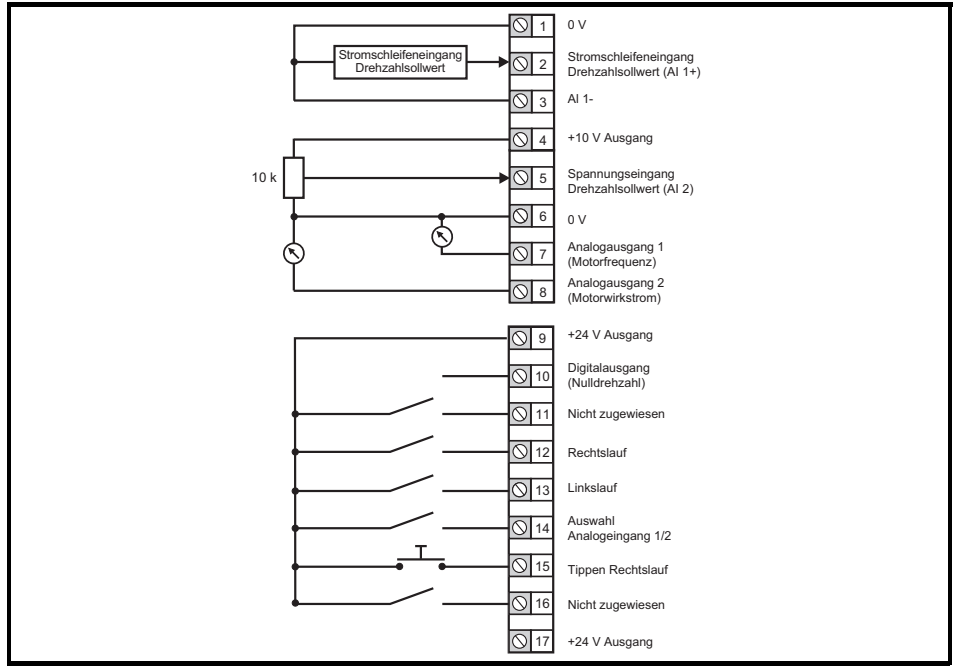

#### **Abbildung 4-3 Pr 00.005 = AV Festsollwert**

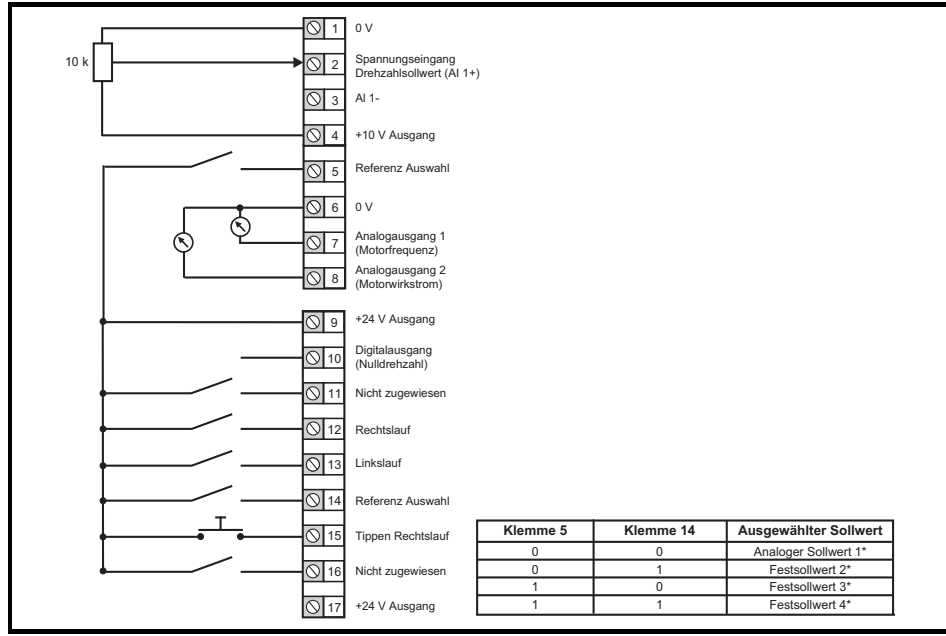

#### **Abbildung 4-4 Pr 00.005 = AI Festsollwert**

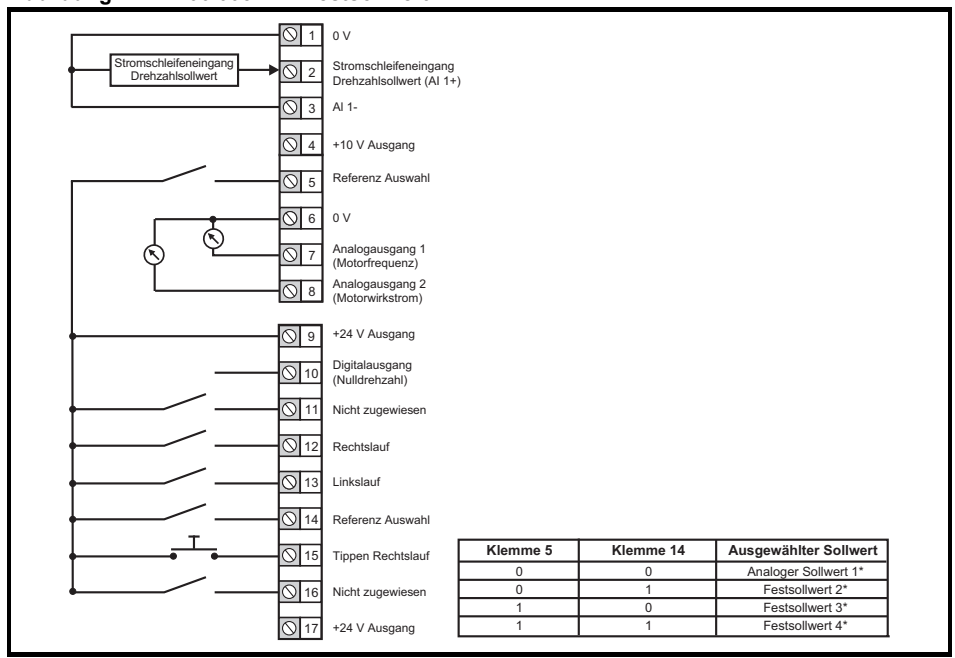

\* Siehe *Betriebsanleitung: Steuereinheit*.

#### **Abbildung 4-5 Pr 00.005 = Festsollwert**

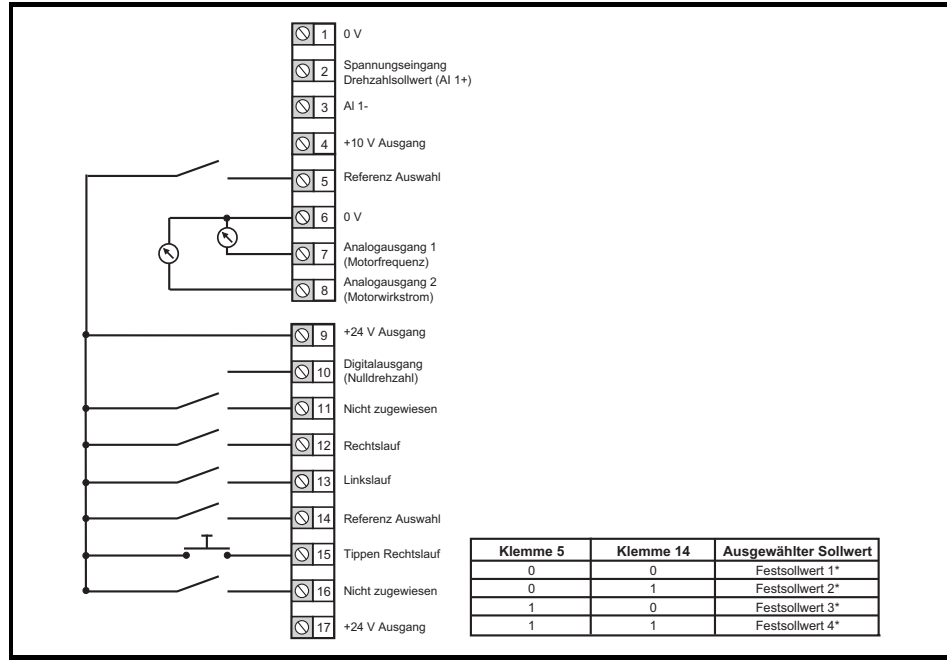

\* Siehe *Betriebsanleitung: Steuereinheit*.

#### **Abbildung 4-6 Pr 00.005 = Bedieneinheit**

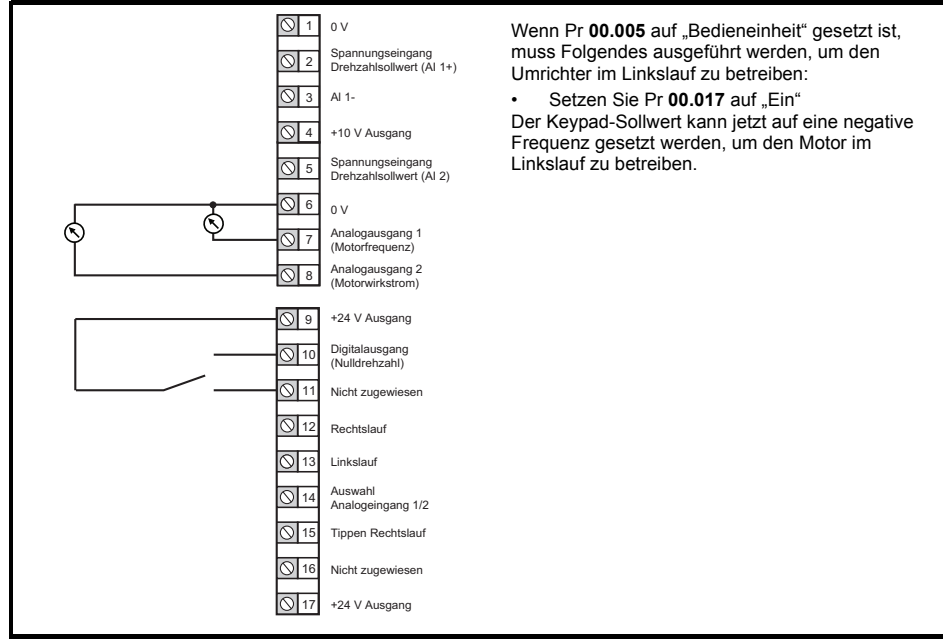

#### **Abbildung 4-7 Pr 00.005 = Sollwert Bedieneinheit**

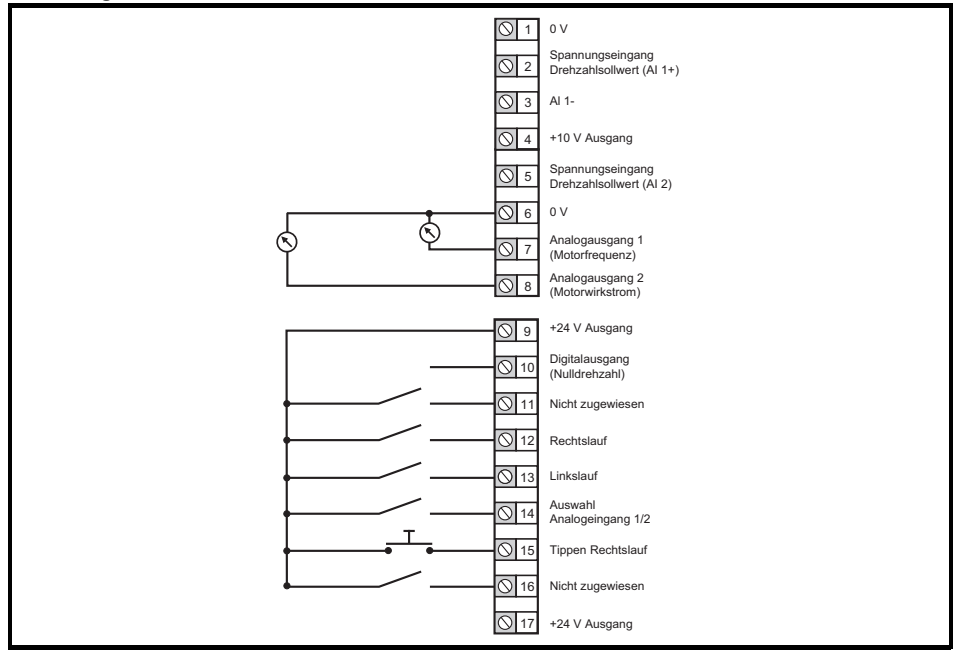

#### **Abbildung 4-8 Pr 00.005 = Elektronik-Pot**

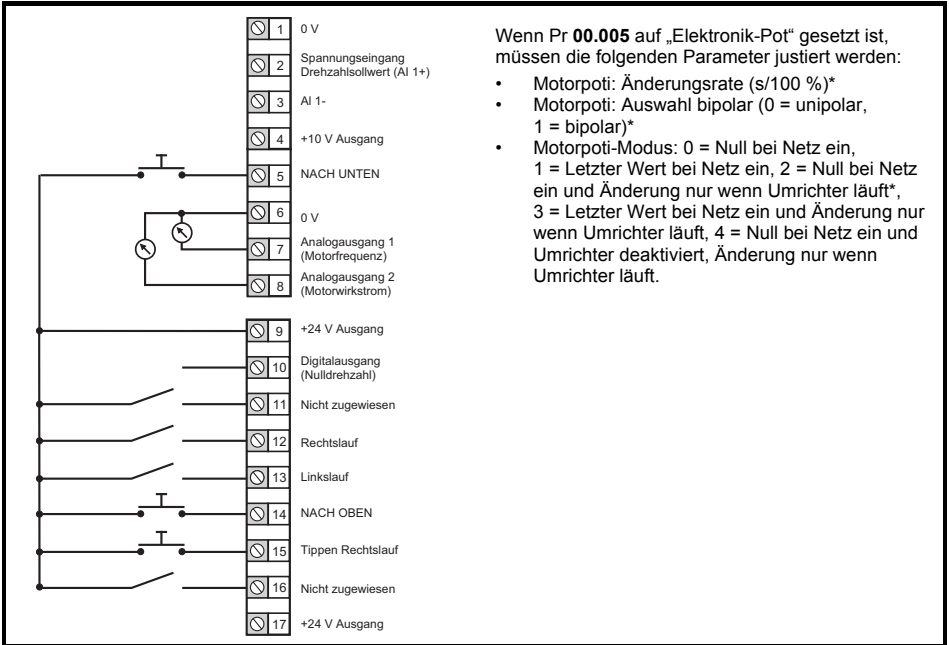

\* Siehe *Betriebsanleitung: Steuereinheit*.

#### **Abbildung 4-9 Pr 00.005 = Drehmomentregelung**

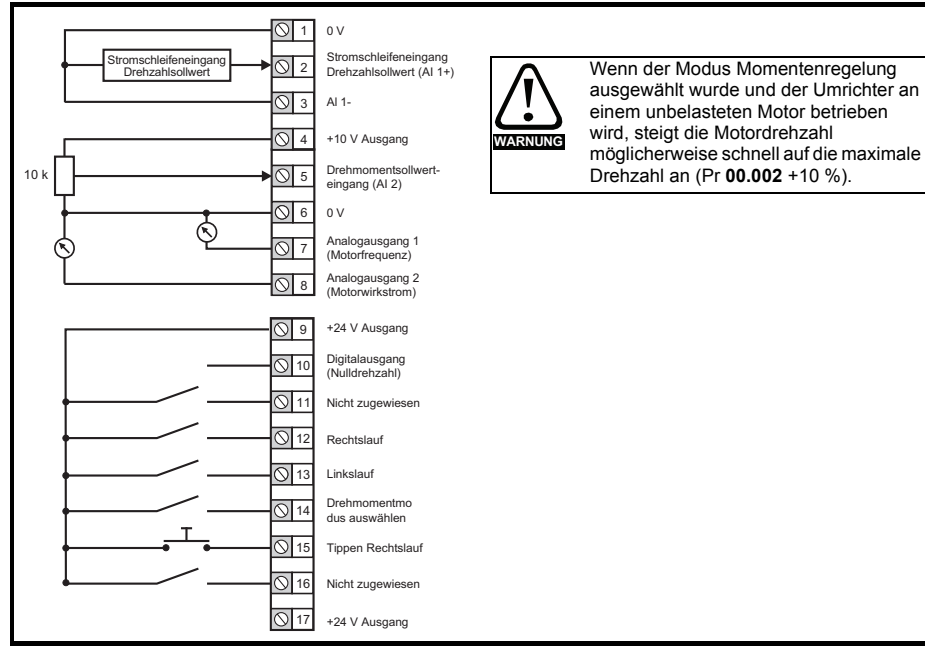

#### **Abbildung 4-10 Pr 00.005 = PID-Regelung**

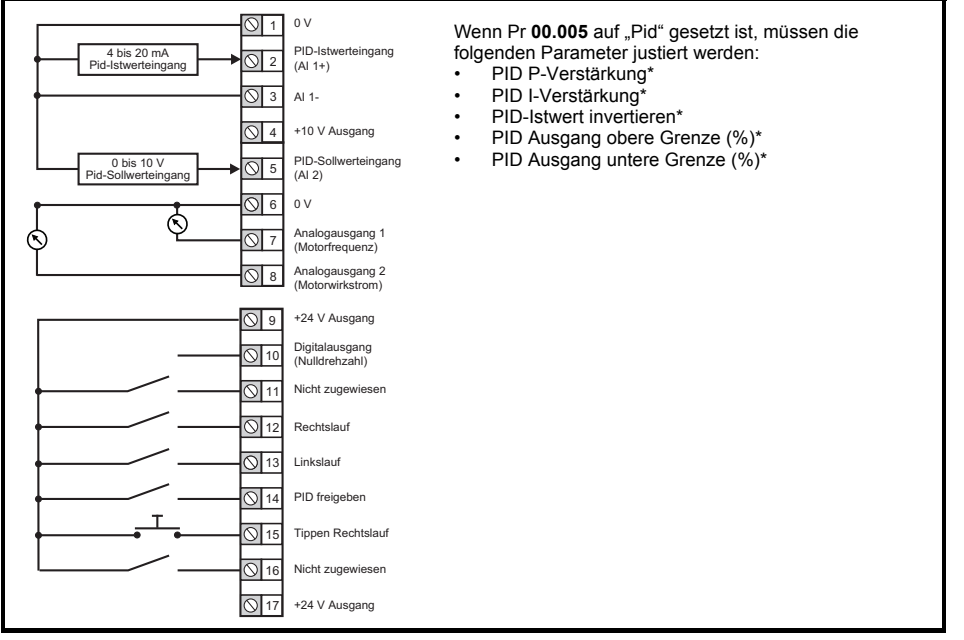

\* Siehe *Betriebsanleitung: Steuereinheit*.

## <span id="page-15-0"></span>**4.2 Safe Torque Off (STO)**

Die Funktion "Safe Torque Off" (STO - sicher abgeschaltetes Drehmoment) verhindert mit sehr hoher Zuverlässigkeit, dass der Umrichter im Motor ein Drehmoment erzeugt. Sie kann in ein Sicherheitssystem für eine Anlage eingebunden werden. Die Funktion kann weiterhin als ein herkömmlicher Eingang für die Reglerfreigabe eingesetzt werden.

Der sichere Zustand ist aktiv, wenn sich einer der STO-Eingänge im logischen Low-Status gemäß der Spezifikation für elektronische Anschlüsse befindet. Die Funktion ist gemäß EN 61800-5-2 und IEC 61800-5-2 wie folgt definiert. (In diesen Normen wird ein Umrichter, der sicherheitsbezogene Funktionen bietet, als ein PDS(SR) bezeichnet):

,*Dem Motor wird keine Energie zugeführt, die eine Drehung (oder bei einem Linearmotor eine Bewegung) verursachen kann. Das PDS(SR) liefert keine Energie an den Motor, die ein Drehmoment (oder bei einem Linearmotor eine Bewegung) erzeugen kann*.'

Diese Sicherheitsfunktion entspricht einem ungesteuerten Stillsetzen gemäß der Stopp-Kategorie 0 der Norm IEC 60204-1. Die Funktion "Safe Torque Off" nutzt die typischen Eigenschaften eines frequenzgesteuerten Drehstromantriebes dahingehend, dass bei nicht korrekter Funktionsweise des Umrichters kein Drehmoment im Antrieb erzeugt wird. Alle in der Umrichterschaltung auftretenden Fehler haben einen Ausfall der Drehmomenterzeugung zur Folge.

Die Funktion "Safe Torque Off" ist fehlersicher. Das heißt, bei nicht angesteuertem STO-Eingang ist eine Ansteuerung des Antriebs nicht möglich, selbst wenn im Umrichter andere Elektronikbausteine fehlerhaft arbeiten sollten. Die meisten Bauelementefehler können dadurch erkannt werden, dass der Umrichter nicht mehr betrieben werden kann. Die Funktion "Safe Torque Off" ist außerdem von der Umrichter-Firmware unabhängig.

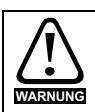

Der Entwurf sicherheitskritischer Steuersysteme darf nur von entsprechendem Fachpersonal ausgeführt werden. Dieses Personal muss entsprechend geschult sein und die notwendige Erfahrung besitzen. Mit der Funktion "Safe Torque Off" wird die Sicherheit einer Anlage nur gewährleistet, wenn diese korrekt in ein vollständiges Sicherheitssystem eingebunden ist. Das System muss einer Gefahrenanalyse unterzogen werden, um zu gewährleisten, dass das Restrisiko einer potenziellen Gefährdung für den entsprechenden Anwendungsfall angemessen ist.

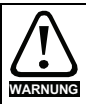

Durch die Funktion "Safe Torque Off" wird keine galvanische Trennung bereitgestellt. Vor Arbeiten an der elektrischen Ausrüstung ist der Umrichter vom Netz zu trennen und die Wartezeit zum Entladen der Kondensatoren einzuhalten.

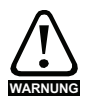

Es ist unbedingt erforderlich, die maximal zulässige Spannung von 5 V für einen sicheren Low-Zustand (deaktiviert) der STO-Funktion zu beobachten. Die Anschlüsse am Umrichter müssen so angeordnet sein, dass Spannungsabfälle in der 0 V-Verkabelung diesen Wert unabhängig von den Lastbedingungen nicht übersteigt. Es wird dringend empfohlen, die STO-Stromkreise mit dedizierten 0 V-Leitern anzuschließen, die an die Klemmen 32 und 36 angeschlossen werden müssen.

#### **Abbildung 4-11 STO-Verbindungen bei Umrichtern der Baugrößen 1 bis 4**

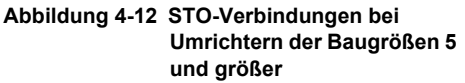

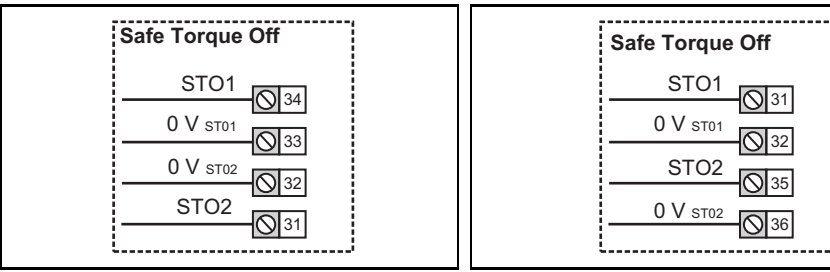

#### **Baugröße 1 bis 4 HINWEIS**

Die 0 V-Klemmen am Safe Torque Off sind voneinander und von der 0 V isoliert. Bei 110-V-Umrichtern der Baugröße 2 oder wenn eine Einzelphase an ein 200-V-Gerät mit zwei Leistungsbereichen angeschlossen wird, muss die Netzversorgung an L1 und L3 angeschlossen werden.

#### **Baugröße 5 und größer HINWEIS**

Die 0-V-Klemmen am Safe Torque Off sind nicht voneinander und nicht von der 0 V allgemein isoliert.

## <span id="page-17-0"></span>**5 Optionales LCD-Keypad und -Anzeige**

Das Keypad und die Anzeige liefern dem Benutzer Informationen über den Betriebszustand des Umrichters, Alarme und Fehlercodes. Sie ermöglichen es, Parameter zu ändern, den Umrichter anzuhalten, zu starten und zurückzusetzen.

**Abbildung 5-1 Keypad beim Unidrive M400**

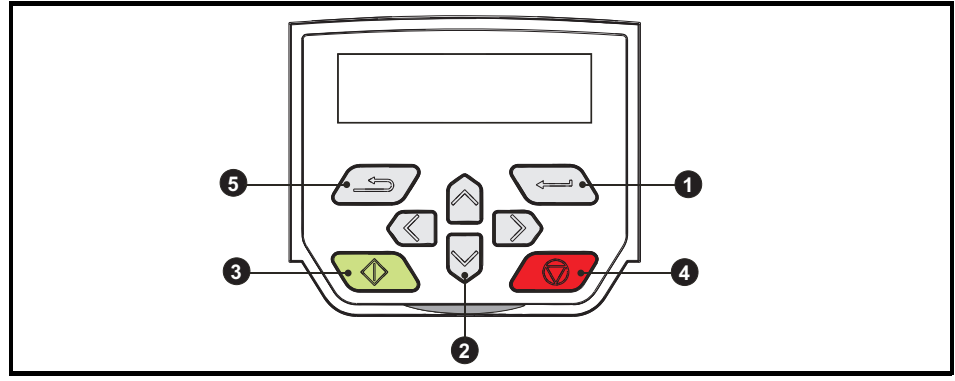

- **(1)** Die *Enter*-Taste dient zum Aufruf des Anzeige- oder Bearbeitungsmodus der Parameter oder zur Bestätigung eines bearbeiteten Parameters.
- **(2)** Die *Navigationstasten* dienen zur Auswahl eines bestimmten Parameters oder zur Bearbeitung von Parameterwerten. Im Keypad-Modus dienen die *Auf*- und *Ab*-Tasten auch zur Erhöhung oder Reduzierung der Motordrehzahl.
- **(3)** Die *Start*-Taste (grün) dient zum Starten des Umrichters im Keypad-Modus.
- **(4)** Die *Stop/Reset*-Taste (rot) dient zum Anhalten und Zurücksetzen des Umrichters im Keypad-Modus. Sie kann auch zum Rücksetzen des Umrichters im Modus für Klemmenansteuerung verwendet werden.
- **(5)** Die *Escape*-Taste dient zum Verlassen des Modus Parameterbearbeitung/-anzeige oder zum Rückgängigmachen einer Parameterbearbeitung.
- **HINWEIS** Das Keypad wird nicht mit dem Umrichter ausgeliefert.
- Auf dem mehrzeiligen LCD-Display können alternative Parameter wie z. B. die Stromamplitude angezeigt werden. Weitere Informationen können der *Betriebsanleitung: Steuereinheit* entnommen werden. **HINWEIS**

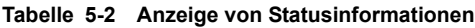

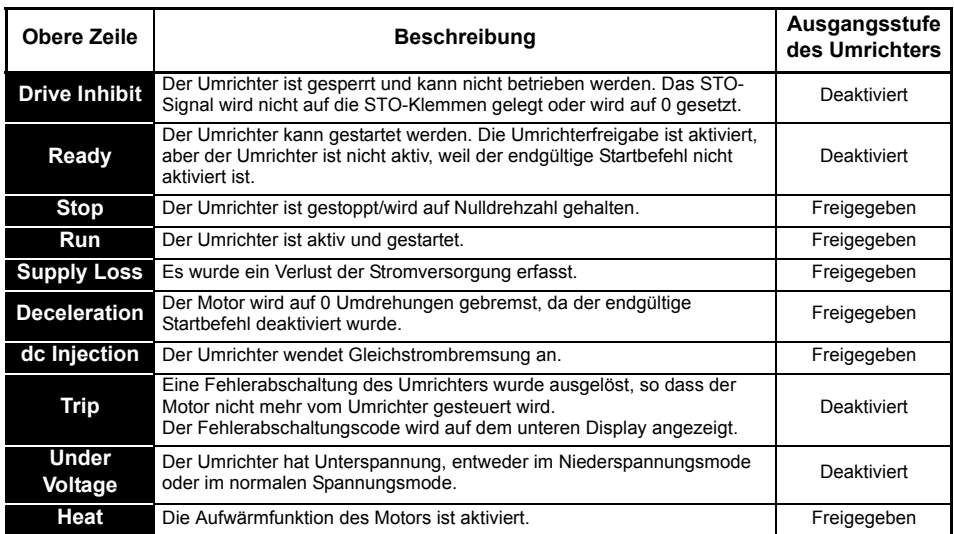

### <span id="page-18-0"></span>**5.1 Speichern von Parametern**

Beim Ändern von Parametern im Menü 0 wird der neue Wert beim Betätigen der Eingabetaste

ve Sepeichert. Dann kehrt der Umrichter vom Modus "Parameter ändern" in den Modus "Parameter anzeigen" zurück.

Falls Parameter in den erweiterten Menüs geändert wurden, werden die Änderungen nicht automatisch gespeichert. Diese Parameter müssen extra gespeichert werden.

#### **Vorgehensweise**

- 1. Wählen Sie ,Parameter speichern' in Pr **mm.000** (alternativ geben Sie den Wert 1001 in Pr **mm.000**) ein
- 2. Drücken
- Sie die rote RESET-Taste ( ( ) oder
- Setzen Sie den Antrieb über den seriellen Kommunikationskanal durch Einstellen von Pr **10.038** auf 100 zurück

### <span id="page-18-1"></span>**5.2 Rücksetzen der Parameterwerte in ihren Auslieferungszustand**

Durch das Rücksetzen in den Auslieferungszustand werden die Parameter auf die Standardwerte für die jeweilige Betriebsart gesetzt. Der *Benutzer-Sicherheitsstatus* (00.010) und der *Benutzer-Sicherheitscode* (00.025) sind davon nicht betroffen.

#### **Vorgehensweise**

- 1. Der Umrichter darf nicht aktiviert sein, d. h. der Umrichter befindet sich im Status Gesperrt oder Unterspannung.
- 2. Wählen Sie ,Reset 50 Hz Defs' oder ,Reset 60 Hz Defs' in Pr **mm.000**. (Alternativ geben Sie 1233 (50-Hz-Einstellungen) oder 1244 (60-Hz-Einstellungen) in Pr **mm.000** ein.)
- 3. Drücken
- Sie die rote RESET-Taste (**4 G)** oder
- Setzen Sie den Antrieb über den seriellen Kommunikationskanal durch Einstellen von Pr **10.038** auf 100 zurück.

## <span id="page-19-0"></span>**6 Basisparameter (Menü 0)**

In Menü 0 werden verschiedene, häufig verwendete Parameter für die grundlegende Umrichterkonfiguration zusammengefasst.

## <span id="page-19-1"></span>**6.1 Menü 0: Basisparameter**

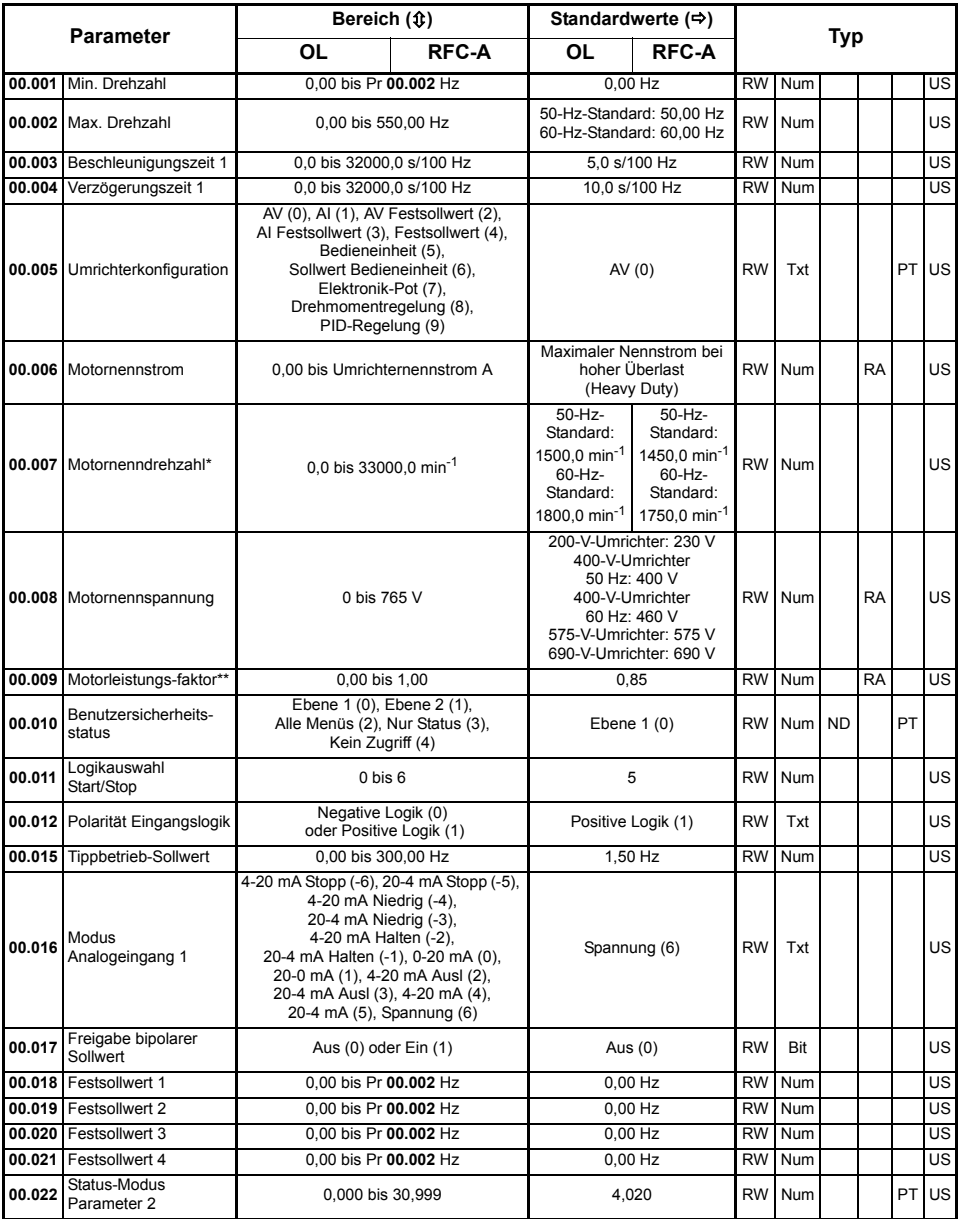

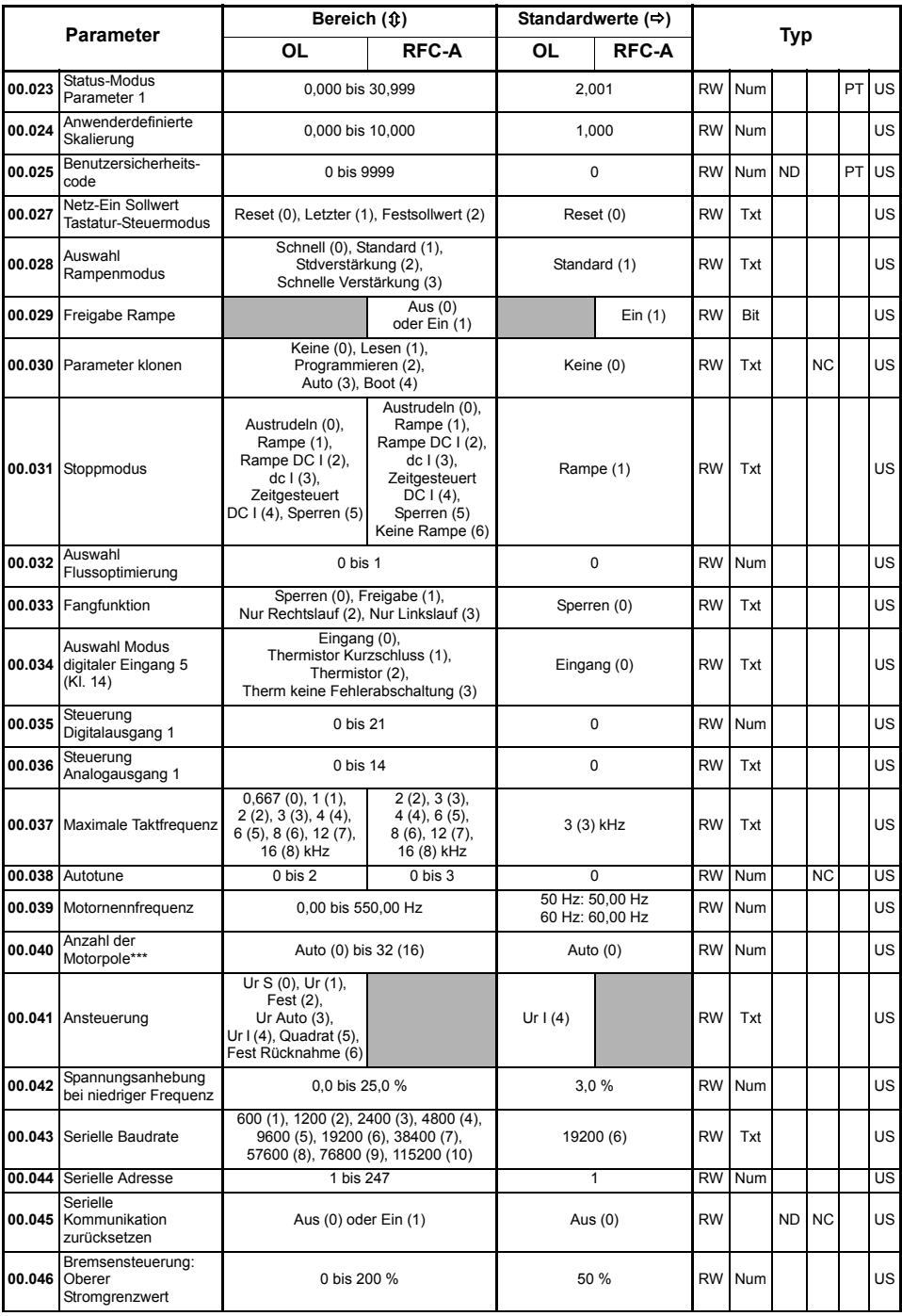

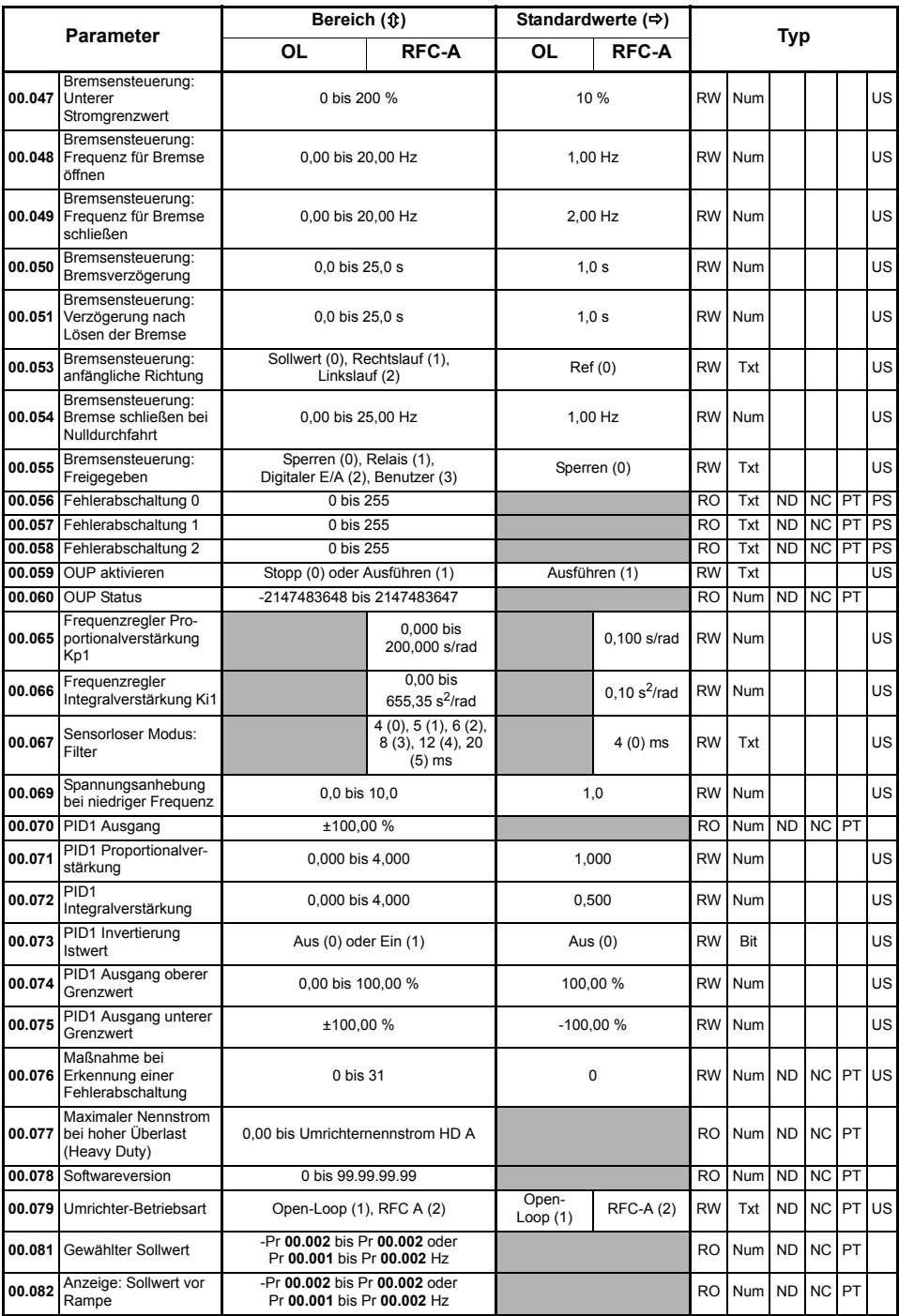

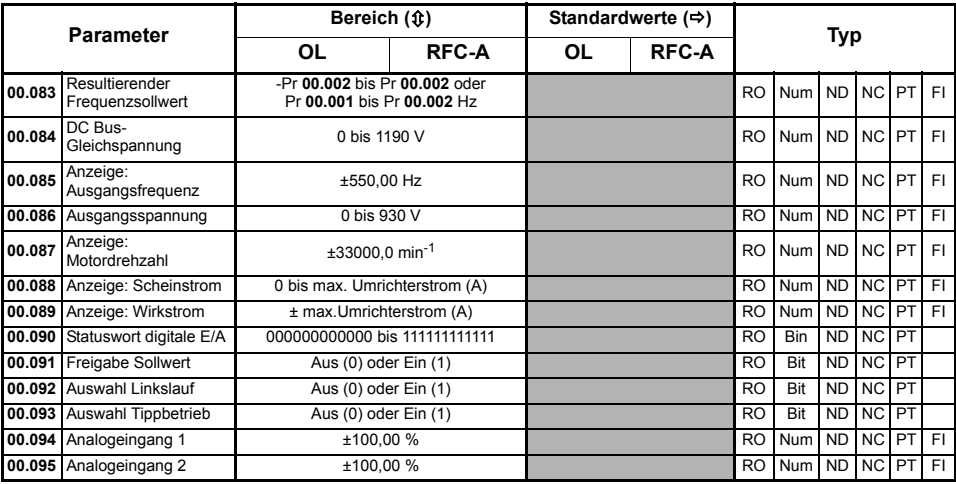

\* Durch Einstellen von Pr **00.007** auf 0,0 wird die Schlupfkompensation deaktiviert.

\*\* Nach einem dynamischen Autotune wird Pr **00.009** kontinuierlich vom Umrichter auf der Grundlage des *Ständerinduktivitätswerts* (Pr **05.025**) berechnet und geschrieben. Um manuell einen Wert in Pr **00.009** einzugeben, muss Pr **05.025** auf 0 gesetzt werden. Weitere Einzelheiten finden Sie in der Beschreibung zu Pr **05.010** im *Parameter-Referenzleitfaden*.

\*\*\* Wenn dieser Parameter über eine serielle Kommunikation gelesen wird, zeigt er die Polpaare an.

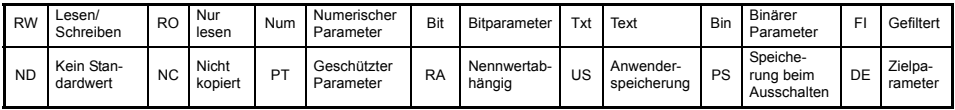

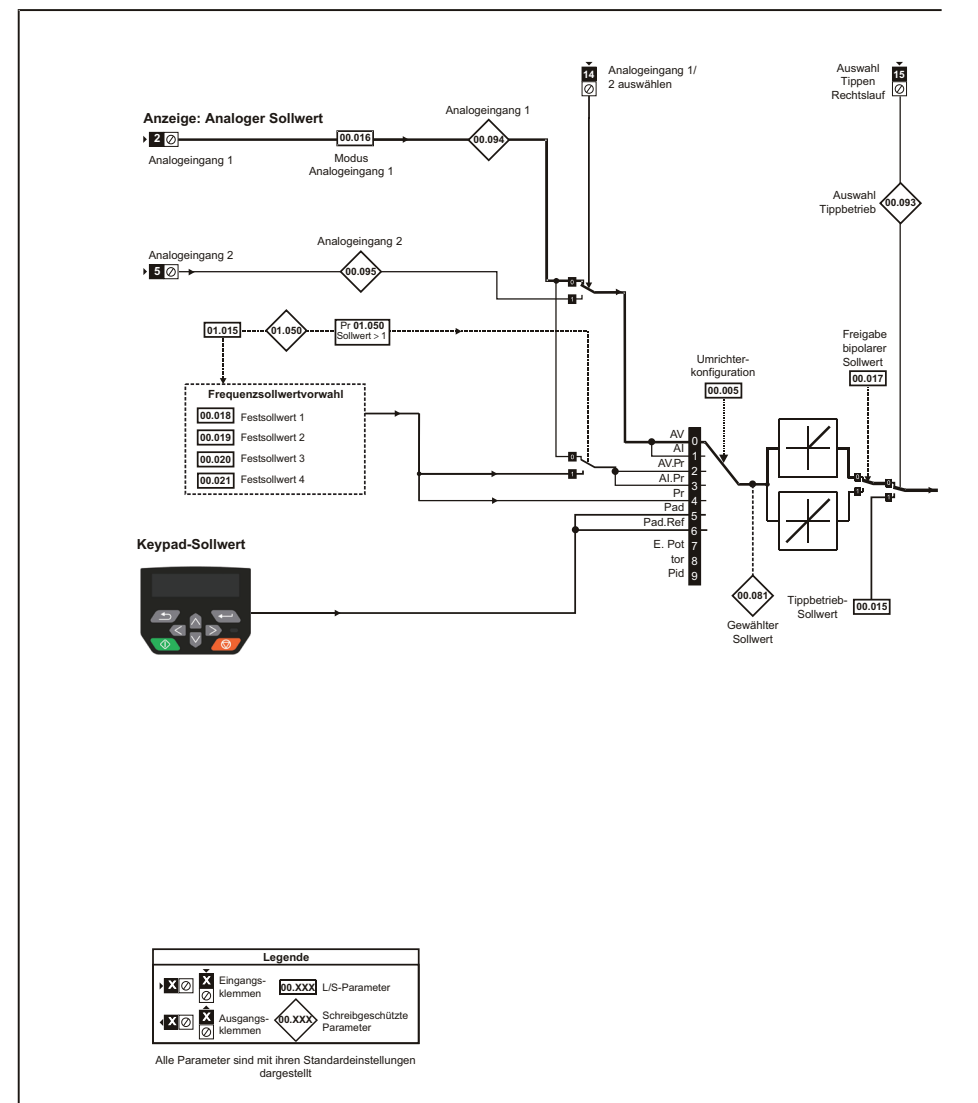

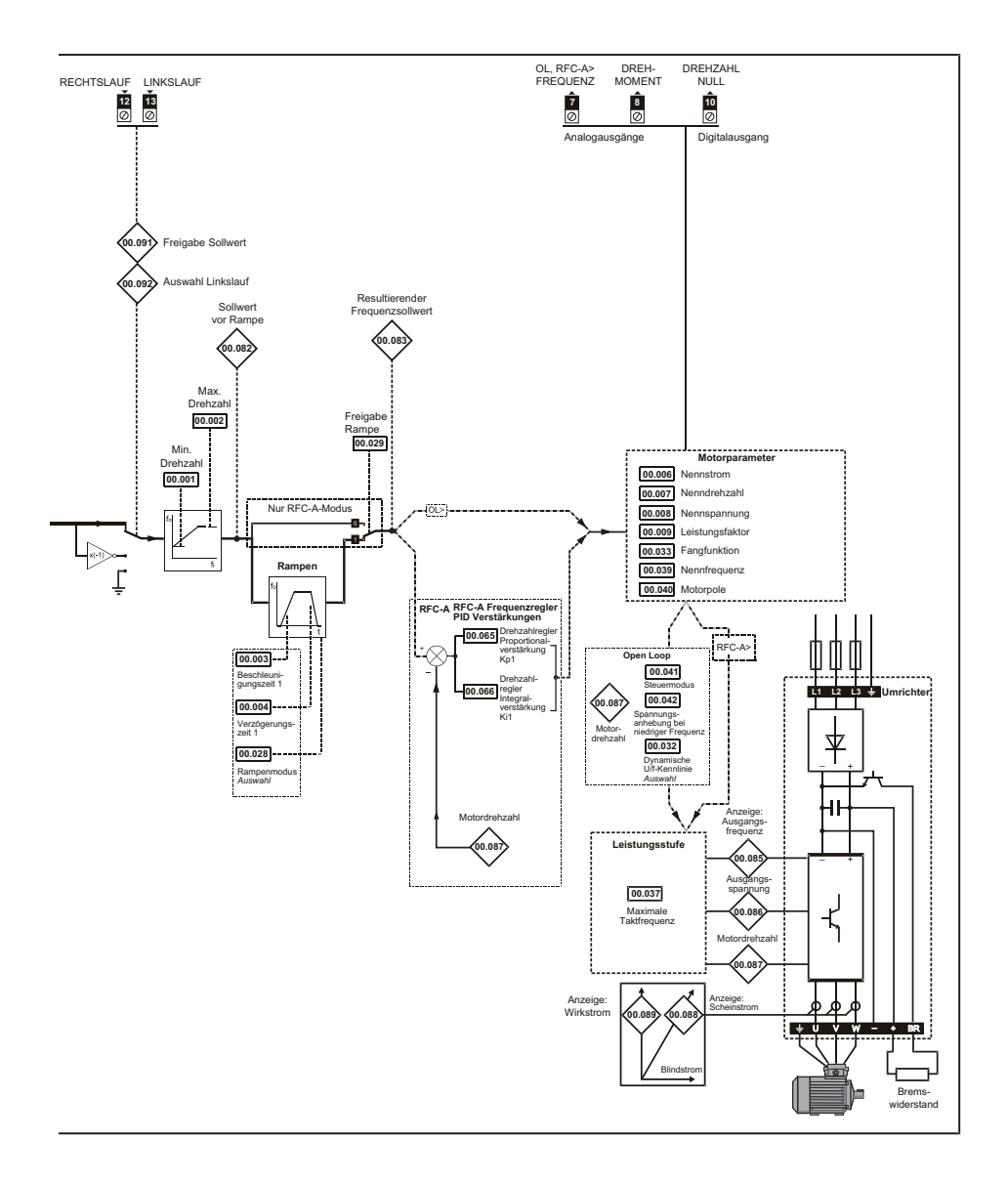

## <span id="page-25-0"></span>**6.2 Unidrive M400 – Parameterbeschreibungen**

#### **Legende:**

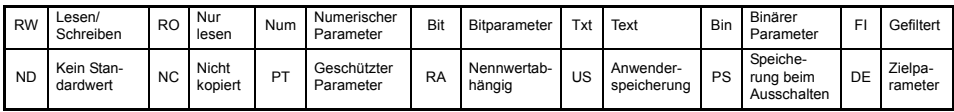

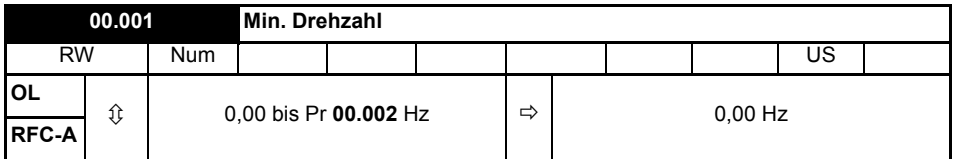

Pr **00.001** auf die erforderliche Mindestausgangsfrequenz des Umrichters für beide Drehrichtungen einstellen. Der Drehzahlsollwert des Umrichters wird zwischen Pr **00.001** und Pr **00.002** skaliert Pr **00.001** ist ein Nennwert; die tatsächliche Frequenz kann durch Schlupfkompensation höher sein. Im Tippbetrieb des Antriebs hat Pr **00.001** keine Wirkung.

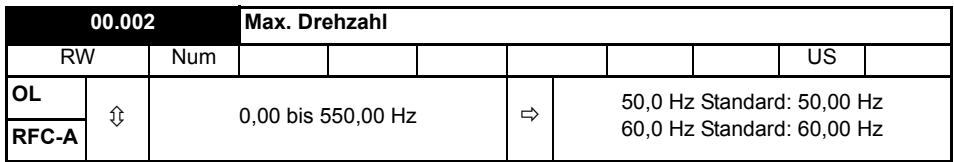

Pr **00.002** auf die erforderliche maximale Ausgangsfrequenz für beide Drehrichtungen einstellen. Der Drehzahlsollwert des Umrichters wird zwischen Pr **00.001** und Pr **00.002** skaliert Pr **00.002** ist ein Nennwert; die tatsächliche Frequenz kann durch Schlupfkompensation höher sein. Der Umrichter ist mit einem zusätzlichen Überdrehzahlschutz ausgerüstet.

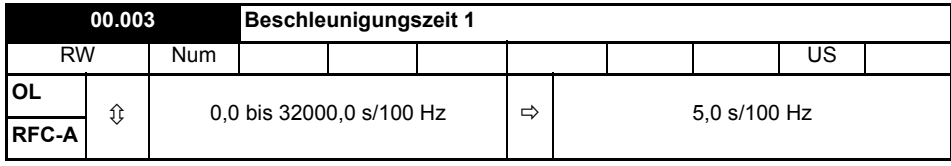

Pr **00.003** auf die erforderliche Beschleunigung einstellen. Beachten Sie bitte, dass höhere Werte eine geringere Beschleunigung bedeuten. Die Rate bezieht sich auf beide Drehrichtungen.

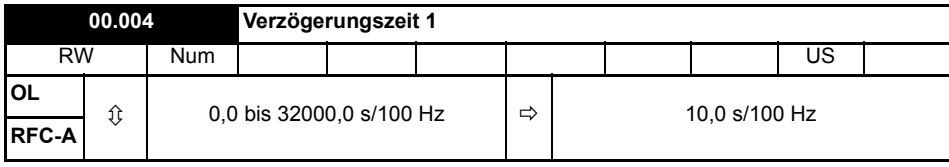

Pr **00.004** auf die erforderliche Verzögerungszeit einstellen. Beachten Sie bitte, dass höhere Werte eine geringere Verzögerung bedeuten. Die Rate bezieht sich auf beide Drehrichtungen.

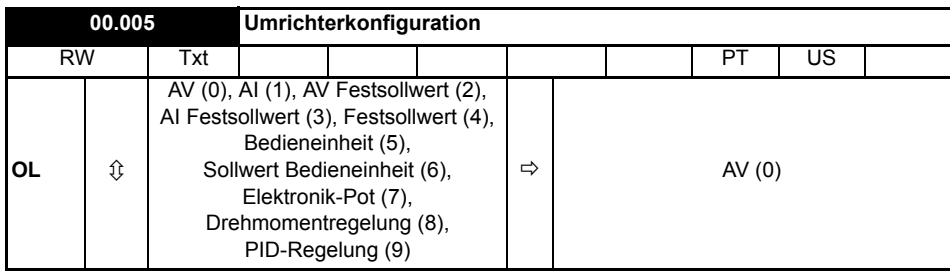

Frequenz- und Drehzahlsollwert werden mit Pr **00.005** wie folgt eingestellt:

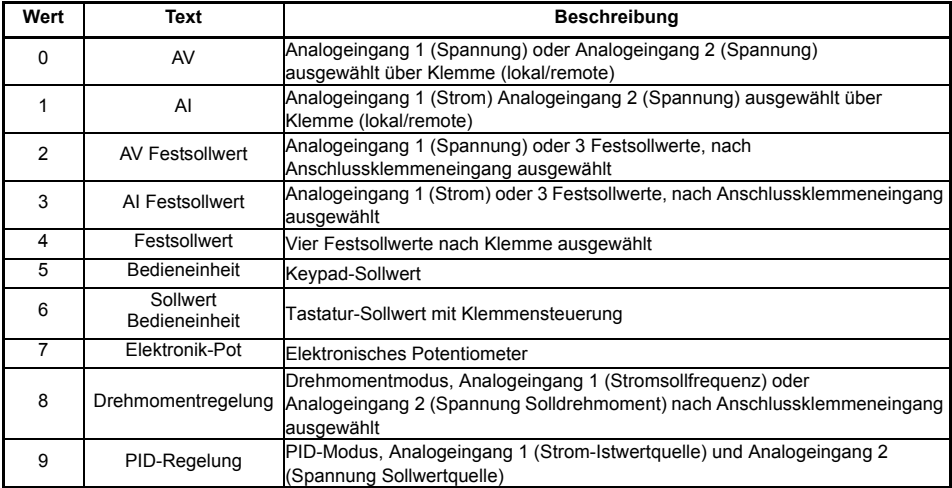

Um eine Änderung in Pr **00.005** wirksam zu machen, drücken Sie die ENTER-Taste, **HINWEIS** um den Parametereingabemodus zu verlassen. Der Umrichter muss gesperrt, im Stillstand oder im Fehlerzustand sein, damit eine Änderung wirksam werden kann. Wenn Pr **00.005** geändert wird, während der Umrichter freigegeben ist, wird nach Drücken der MODUS-Taste beim Verlassen des Parametereingabemodus Pr **00.005** auf den vorherigen Wert zurückgesetzt.

Wenn die Einstellung von Pr **00.005** geändert wird, werden die entsprechenden Umrichterkonfigurationsparameter auf ihre Standardwerte zurückgesetzt. **HINWEIS**

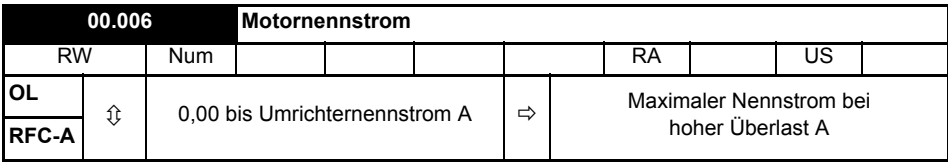

Der Parameter für den Motornennstrom muss auf den maximal zulässigen Motordauerstrom entsprechend Typenschild gesetzt werden. Der Motornennstrom wird verwendet für:

- Stromgrenzen
- thermischer Motor-Überlastschutz
- Spannungsregelung Vektormodus
- Schlupfkompensation
- Regelung mit dynamischer U/f-Kennlinie

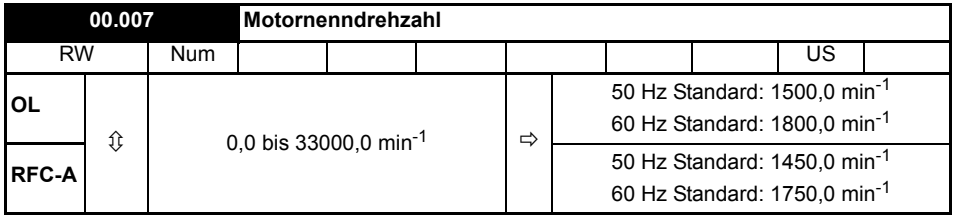

Stellen Sie die Nenndrehzahl des Motors ein (siehe Motor-Typenschild). Die Motornenndrehzahl wird verwendet, um die richtige Schlupfdrehzahl für den Motor zu berechnen.

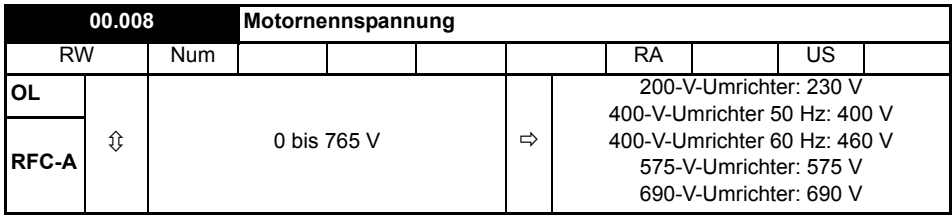

*Motornennspannung* (00.008) und *Motornennfrequenz* (00.039) dienen zum Festlegen der Spannungsfrequenz-Kennlinie, die für den Motor verwendet wird. Die *Motornennfrequenz* (00.039) wird weiterhin zusammen mit der *Motornenndrehzahl* (00.007) zur Berechnung des Nennschlupfs für die Schlupfkompensation verwendet.

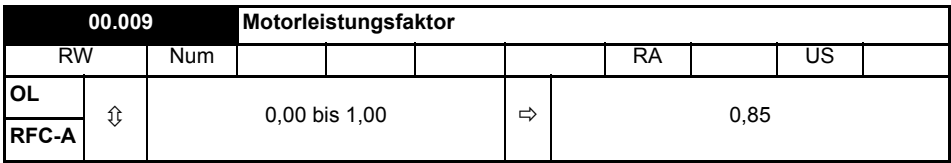

Geben Sie den Motorleistungsfaktor cos  $\varphi$  ein (siehe Motor-Typenschild).

Der Umrichter kann den Motorleistungsfaktor durch Ausführen eines dynamischen Auto-Tunings messen (siehe Pr **00.038** - Autotune).

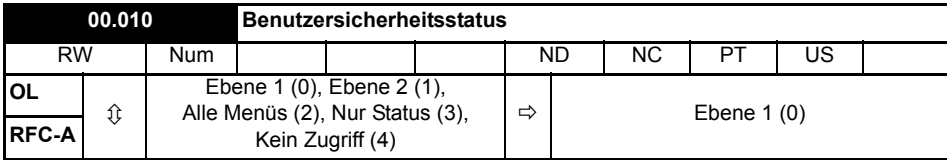

Mit diesem Parameter wird der Zugriff über die LED-Bedieneinheit des Umrichters folgendermaßen gesteuert:

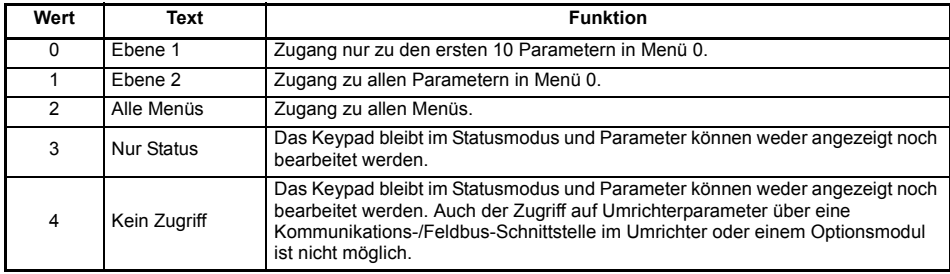

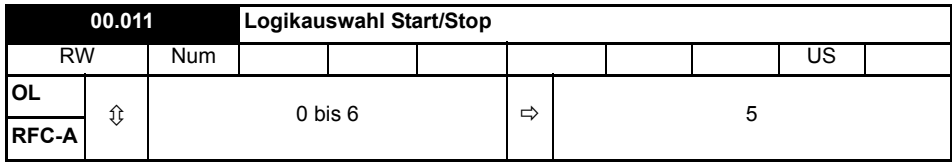

Mit diesem Parameter werden die Funktionen der Eingangsklemmen geändert, die normalerweise mit Freigabe, Start und Stopp des Umrichters verknüpft sind.

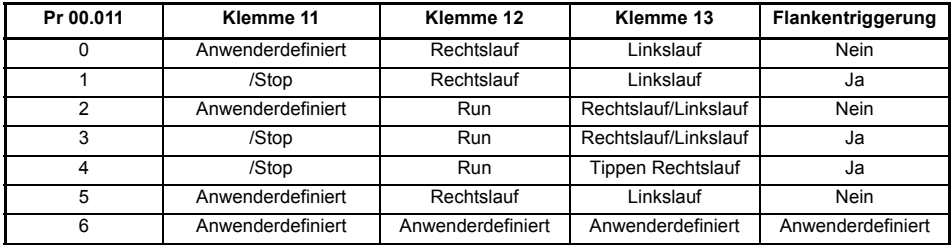

Eine Aktion wird nur bei inaktivem Umrichter ausgelöst. Bei aktivem Umrichter wird der Parameter beim Verlassen des Eingabemodus auf den Wert vor der Änderung zurückgesetzt.

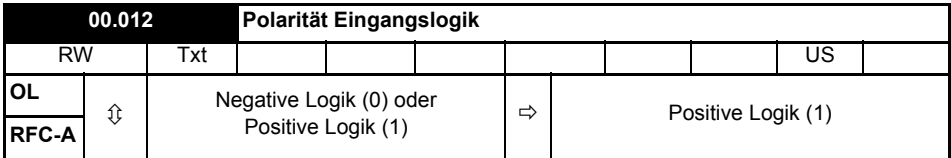

Kann auf Null gesetzt werden, um die Logik für DI/O1-7 auf negative Logik zu setzen, sodass der Status-Parameter bei "High" Pegel am digitalen E/A = 0 bzw. bei "Low" Pegel am digitalen E/A = 1 ist.

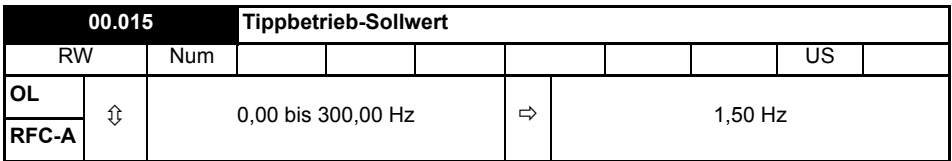

Definiert den Sollwert, wenn Tippen aktiviert ist.

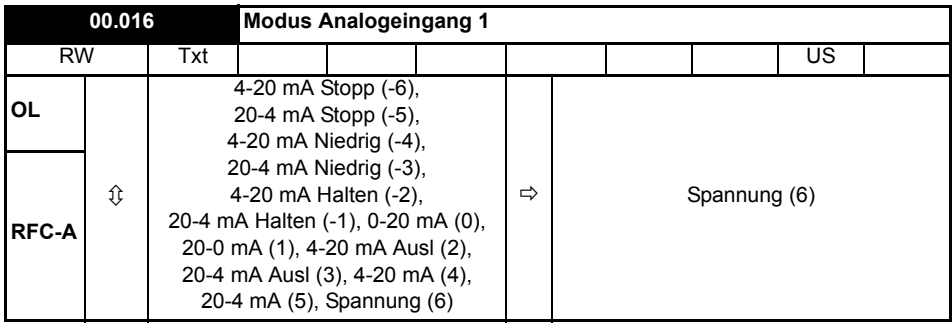

Definiert den Modus von Analogeingang 1.

Die nachstehende Tabelle enthält alle möglichen Analogeingang-Modi.

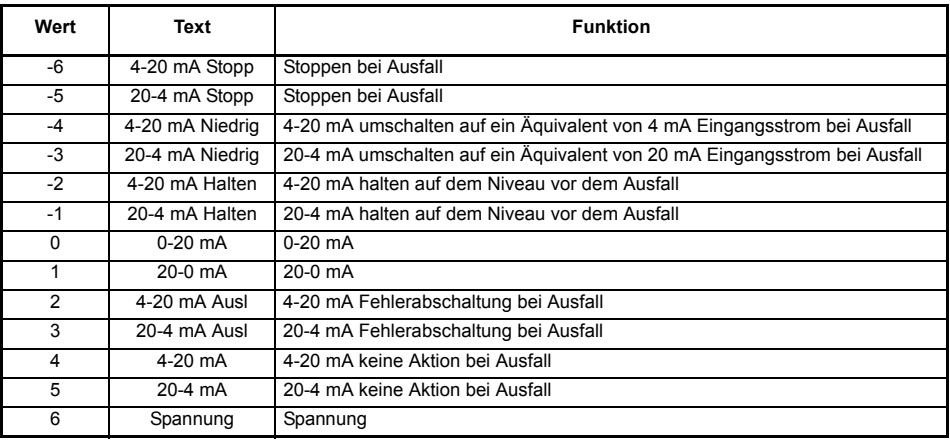

- In den 4 bis 20 mA- und 20 bis 4 mA-Modi wird eine Unterbrechung der Stromschleife erfasst, wenn der Strom unter 3 mA fällt. **HINWEIS**
- Wenn beide Analogeingänge (A1 und A2) als Spannungseingänge konfiguriert werden sollen und die Potentiometer über die +10-V-Schiene des Umrichters (Anschlussklemme T4) versorgt werden, muss der Widerstand jeweils > 4 kΩ sein. **HINWEIS**

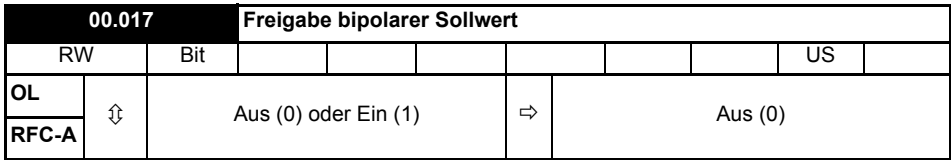

Pr **00.017** legt fest, ob der Sollwert unipolar oder bipolar ist.

Siehe *Sollwertbegrenzung (Minimum)* (00.001). Ermöglicht einen negativen Drehzahlsollwert im Keypad-Modus.

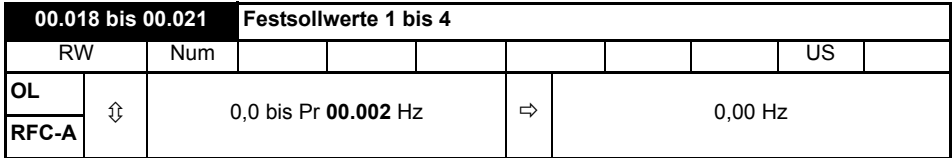

Bei Auswahl von Festsollwerten (siehe Pr **00.005**) wird die Drehzahl, mit welcher der Motor läuft, durch diesen Parameter festgelegt.

Siehe *Umrichterkonfiguration* (00.005).

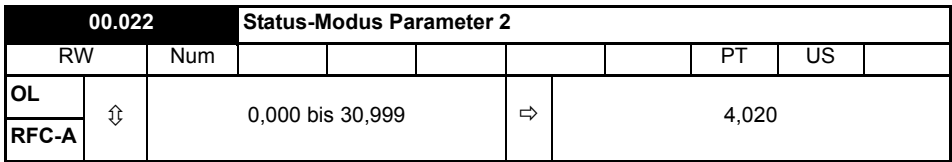

Dieser Parameter und *Status-Modus Parameter 1* (00.023) legen fest, welche Parameter im Status-Modus angezeigt werden. Die Werte können bei laufendem Umrichter durch Drücken der Escape-Taste geändert werden.

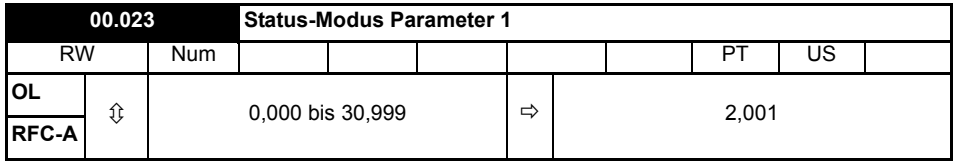

Siehe *Status-Modus Parameter 2* (00.022).

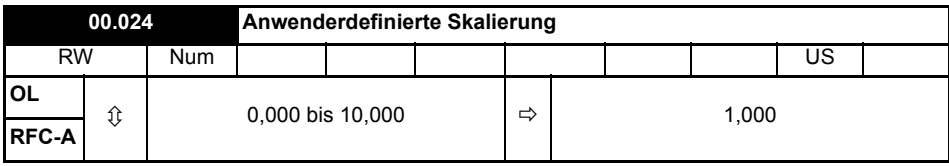

Dieser Parameter bestimmt die Skalierung, die auf *Status-Modus Parameter 1* (00.023) angewandt wird. Die Skalierung wird nur im Status-Modus angewandt.

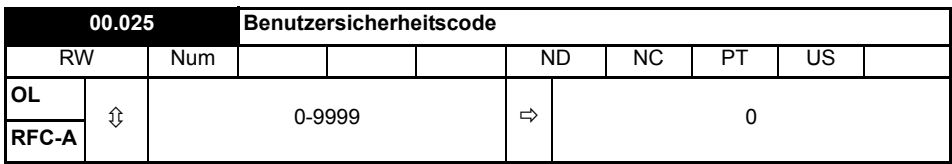

Wenn dieser Parameter auf einen Wert ungleich 0 gesetzt wird, kann der Sicherheitscode aktiviert werden, sodass nur Parameter **00.010** mit der Bedieneinheit eingestellt werden kann.

Dieser Parameter wird auf der Bedieneinheit als Wert Null angezeigt Weitere Informationen können der *Betriebsanleitung: Steuereinheit* entnommen werden.

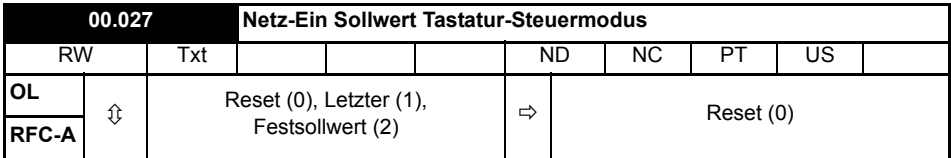

Definiert, welcher Wert des Keypadsteuerungs-Sollwerts beim Einschalten angezeigt wird.

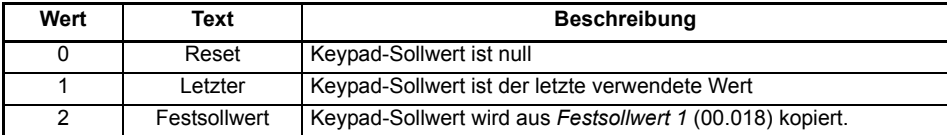

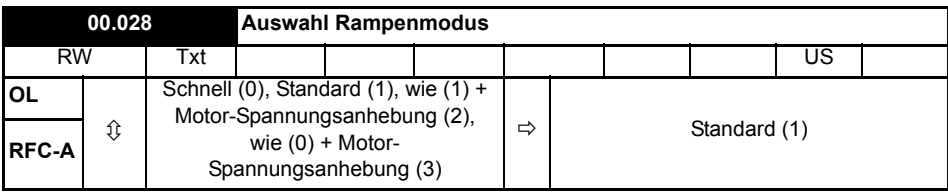

Definiert den vom Rampensystem verwendeten Modus.

**0:** Modus Unverzögerte Rampe

**1:** Modus PI-Rampe

- **2:** Modus PI-Rampe mit Anheben der Motorspannung
- **3:** Modus Unverzögerte Rampe mit Anheben der Motorspannung

Die unverzögerte Bremsrampe ist eine lineare Verzögerung innerhalb der programmierten Zeit und wird normalerweise verwendet, wenn ein Bremswiderstand zum Einsatz kommt.

Die Standardrampe ist eine geregelte Verzögerung, mit der eine Fehlerabschaltung des Zwischenkreises wegen Überspannung verhindert werden kann, und wird normalerweise verwendet, wenn kein Bremswiderstand zum Einsatz kommt.

Wenn erhöhte Motorspannung ausgewählt wird, können die Verzögerungszeiten bei gegebener Trägheit kürzer sein, jedoch sind dann die Motortemperaturen höher.

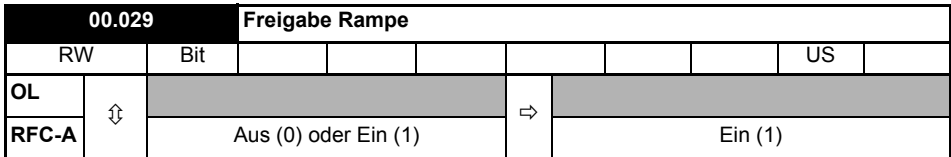

Durch Setzen von Pr **00.029** auf 0 kann der Benutzer die Rampen deaktivieren. Dies ist normalerweise dann der Fall, wenn sich der Umrichter genau nach einem Sollwert richten muss, der bereits über externe Rampen geführt wurde.

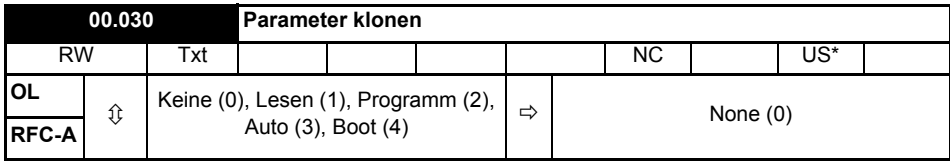

\* Nur ein Wert von 3 oder 4 in diesem Parameter wird gespeichert.

Falls der Wert von Pr **00.030** gleich 1 oder 2 ist, wird dieser Wert nicht zum EEPROM-Speicher bzw. Umrichter übertragen. Bei Pr **00.030** = 3 oder 4 wird der Wert übertragen.

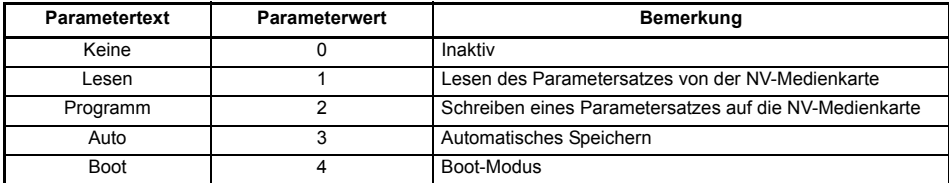

Weitere Informationen finden Sie in Kapitel 8 *Diagnose* [auf Seite 52](#page-51-0).

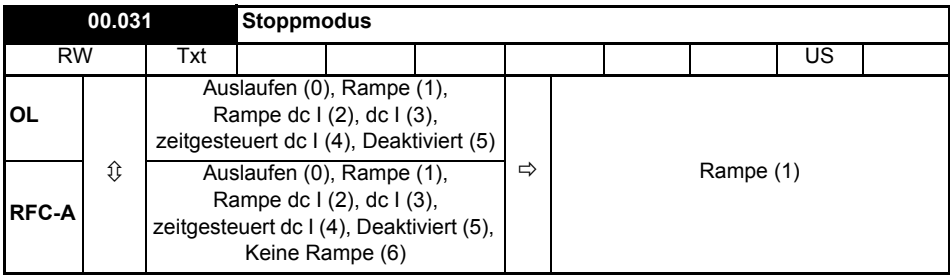

Definiert das Verhalten des Antriebs, wenn das Startsignal bzw. Linkslauf entfernt wird.

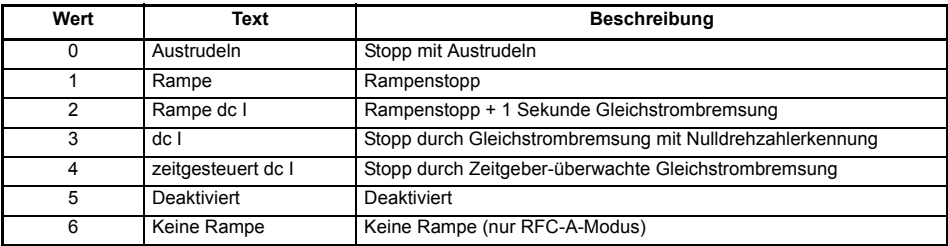

Weitere Informationen können der *Betriebsanleitung: Steuereinheit* entnommen werden.

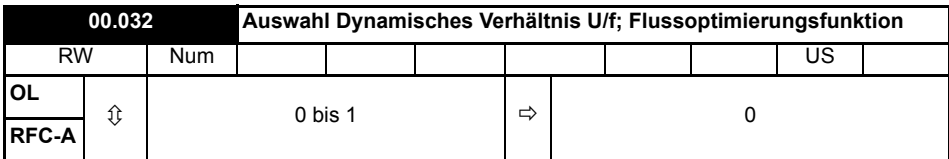

#### **Open Loop:**

Auf 1 stellen, um den Modus Dynamische Kennlinie U/f freizugeben.

**0:** Festes lineares Spannungs-Frequenzverhältnis (konstantes Drehmoment, Standardlast)

**1:** Spannungs-Frequenzverhältnis abhängig vom Laststrom. Dies führt zu einem besseren Wirkungsgrad des Motors.

#### **RFC-A:**

Wenn dieser Parameter auf 1 gesetzt ist, wird der Fluss reduziert, sodass der Magnetisierungsstrom dem Wirkstrom entspricht. Dies optimiert die Kupferverluste und verringert die Eisenverluste im Motor bei geringer Belastung.

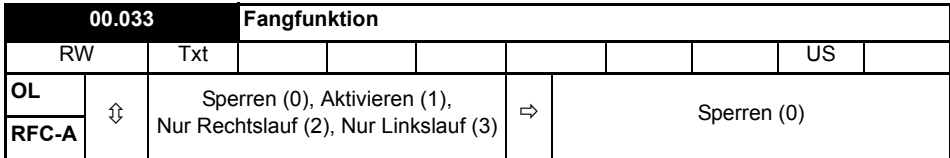

Wenn der Umrichter im Modus mit fester Spannungsanhebung (Boost) konfiguriert (Pr **00.041** auf Fd oder SrE eingestellt) und die Fangfunktion freigegeben ist, muss ein Autotune (siehe Pr **00.038** auf Seite 38) ausgeführt werden, um den Ständerwiderstand des Motors vorab zu messen. Wenn kein Ständerwiderstand gemessen wird, erfolgt bei dem Versuch, die Fangfunktion auszuführen, möglicherweise eine Fehlerabschaltung des Umrichters (Over Volts oder OI ac).

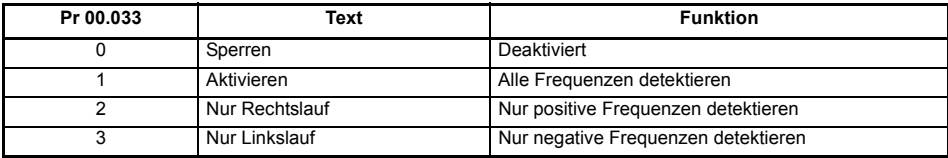

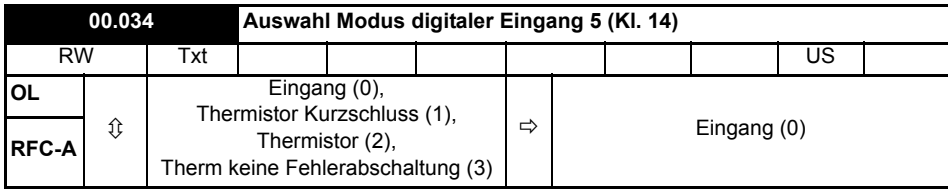

Mit diesem Parameter wird die Funktion des Digitaleingangs 5 (Klemme 14) gewählt.

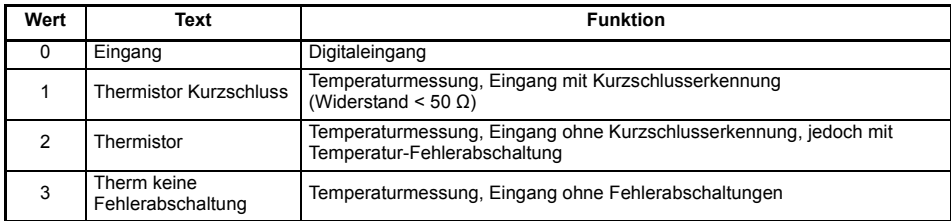

#### **Abbildung 6-1 Thermistoreingang**

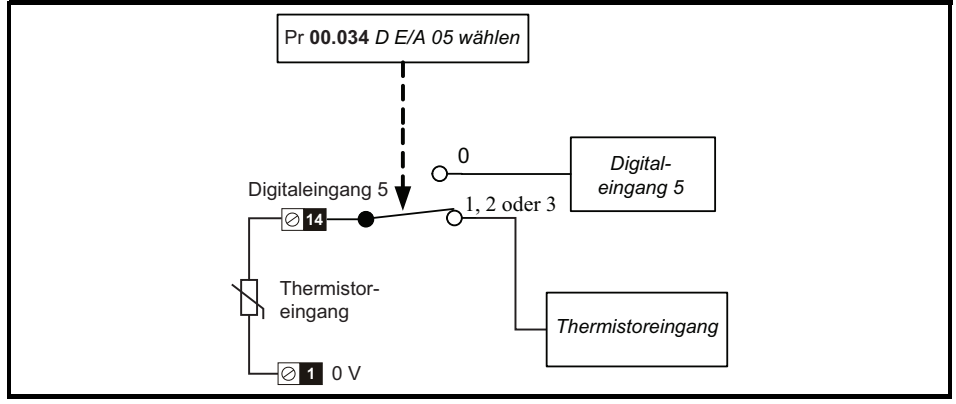

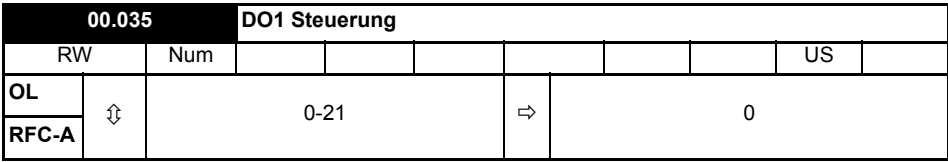

Definiert das Verhalten von Digitalausgang 1 (Klemme 10).

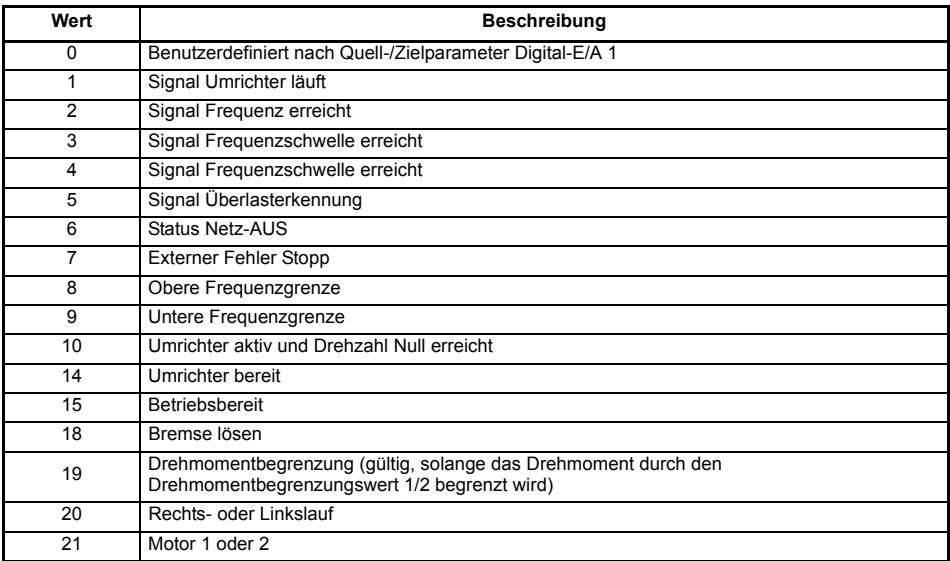

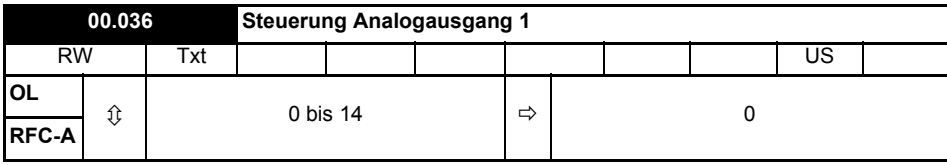

Definiert die Funktionalität von Analogausgang 1 (Klemme 7).

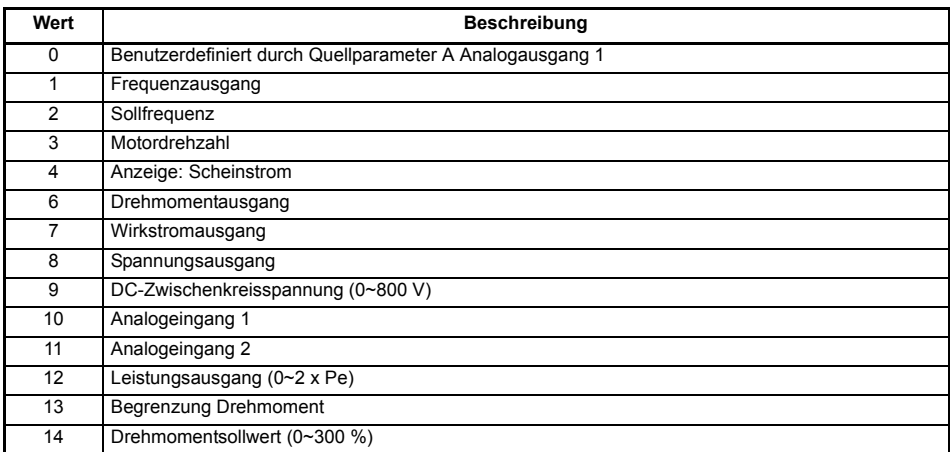

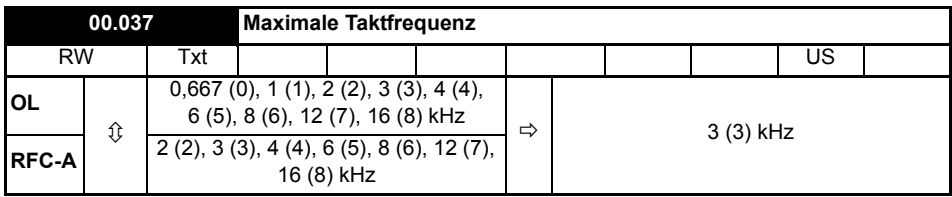

Definiert die maximal vom Umrichter verwendbare Taktfrequenz.

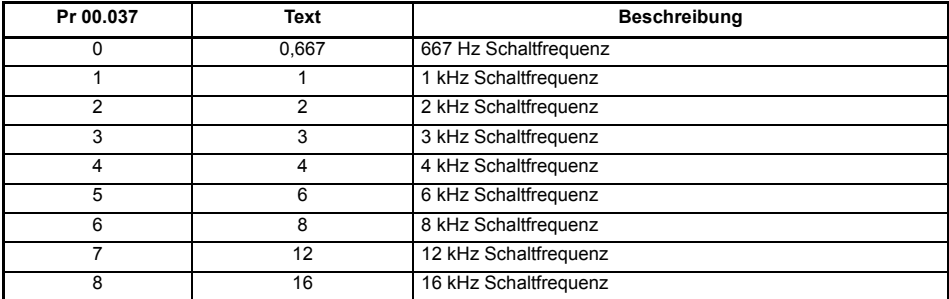

Daten zur Leistungsreduzierung des Umrichters finden Sie im *Leistungsmodul-Installationshandbuch*.

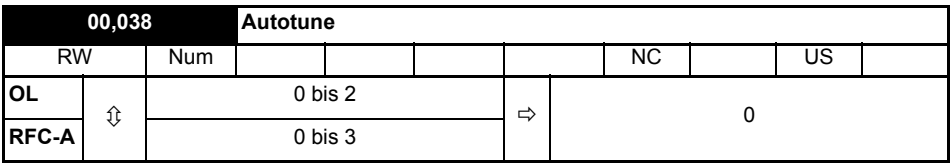

Definiert den Modus des auszuführenden Autotunes.

Im Open-Loop-Modus stehen zwei Autotune-Tests (stationär oder dynamisch) zur Verfügung. Mit einem stationären Autotune werden für die meisten Anwendungen sehr gute Ergebnisse erreicht. Das dynamische Autotune misst jedoch detailliertere Motorparameter aus. Sofern möglich wird immer ein dynamisches Autotune empfohlen.

#### **Open Loop und RFC-A:**

- 1. Das stationäre Autotune kann in Fällen, bei denen Motoren unter Last laufen und diese Last nicht von der Motorantriebswelle entfernt werden kann, durchgeführt werden. Pr **00.038** muss zur Durchführung eines stationären Autotune auf 1 gesetzt werden.
- 2. Das dynamische Autotune darf nur an Motoren durchgeführt werden, die ohne Last laufen. Ein dynamisches Autotune führt zunächst ein stationäres Autotune durch (siehe oben), dann wird ein dynamischer Test durchgeführt, bei dem der Motor mit den derzeit ausgewählten Rampen bis zu einer Frequenz von *Motornennfrequenz* (00.039) x 2/3 beschleunigt wird, und diese Frequenz wird für 4 Sekunden aufrecht erhalten. Pr **00.038** muss zur Durchführung eines dynamischen Autotune auf 2 gesetzt werden.

#### **Nur RFC-A:**

3. Bei diesem Test wird die Gesamtträgheit von Last und Motor gemessen. Es werden mehrere, zunehmend größere Drehmomente angelegt, um den Motor bis auf 3/4 x *Nenndrehzahl* (Pr **00.007**) zu beschleunigen und das Trägheitsmoment anhand der Beschleunigungs-/ Verzögerungszeit zu bestimmen.

Nach dem Abschluss eines Autotuning-Tests wechselt der Umrichter in den gesperrten Zustand. Der Umrichter muss in einen geregelten Sperrzustand versetzt werden, bevor er mit dem erforderlichen Sollwert gestartet werden kann. Der Umrichter kann in einen geregelten Sperrzustand versetzt werden, indem das STO-Signal von den Anschlussklemmen 31 und 35 entfernt wird, der *Freigabeparameter für den Umrichter* auf Aus (0) gesetzt oder der Umrichter über das *Steuerwort* und *Steuerwort freigeben* gesperrt wird.

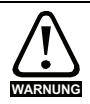

Beim dynamischen Autotune wird der Motor unabhängig von den angegebenen Sollwerten und der ausgewählten Laufrichtung bis zu 2/3 der Nenndrehzahl im Rechtslauf beschleunigt. Nach Abschluss des Tests trudelt der Motor aus. Das Freigabesignal muss geöffnet und erneut geschlossen werden, bevor der Umrichter mit dem eingestellten Sollwert anlaufen kann. Der Umrichter kann zu jeder Zeit durch

Wegnahme des Startsignals bzw. Freigabesignals angehalten werden.

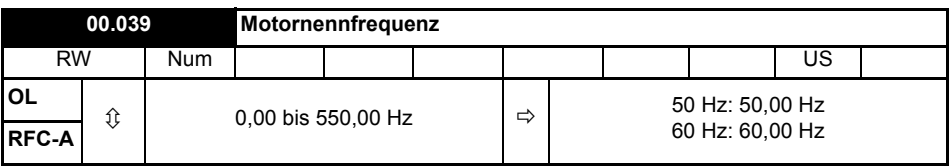

Geben Sie den auf dem Typenschild des Motors angegebenen Wert ein. Hiermit wird das für den Motor geltende Spannungs-Frequenz-Verhältnis eingestellt.

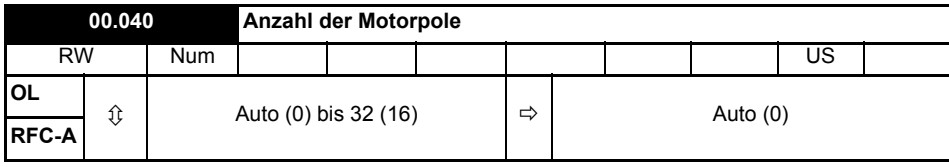

Auf die Anzahl der Pole des Motors einstellen. Im Modus "Auto" wird die Anzahl der Motorpole aus den Einstellungen von Pr **00.007** und Pr **00.039** automatisch berechnet.

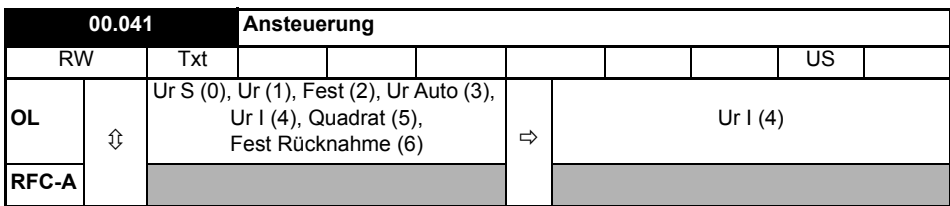

Definiert den Umrichterausgangsmodus, d. h. entweder Spannung oder Strom.

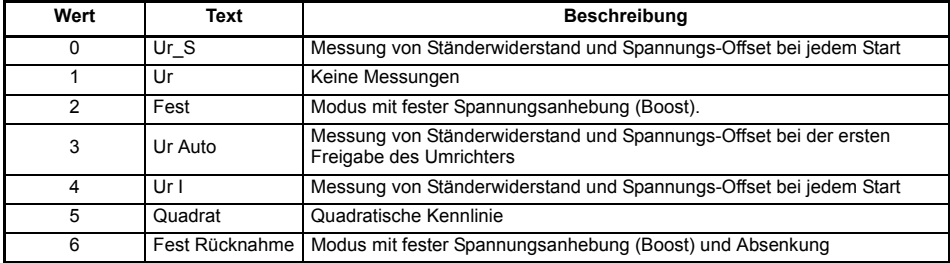

Die Standardeinstellung des Umrichters ist der Modus "Ur I", d. h. ein Autotune wird bei **HINWEIS**jedem Einschalten mit der Freigabe am Umrichter ausgeführt. Wenn die Last nach dem Einschalten und der Freigabe des Umrichters nicht stationär sein wird, sollte einer der anderen Modi ausgewählt werden. Falls kein anderer Modus ausgewählt wird, könnte dies zu einer schlechten Motorleistung oder zu Fehlerabschaltungen (OI AC, Motor Too Hot oder Over Volts) führen.

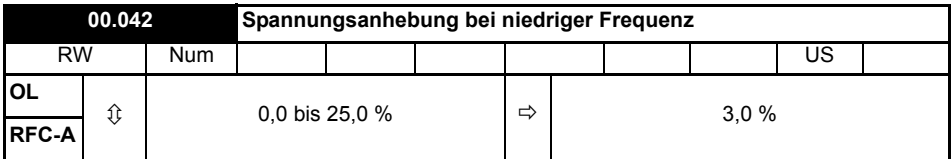

Hier wird die Spannungsanhebung (Boost) eingestellt, wenn Pr **00.041** auf Fest, Quadrat oder Fest Rücknahme eingestellt ist.

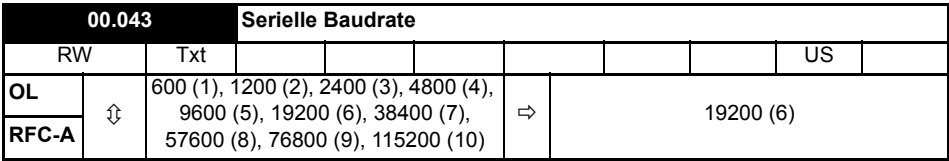

Definiert die serielle Baudrate des Umrichters

Eine Änderung der Parameter hat keine sofortige Auswirkung auf die Einstellungen der seriellen Kommunikation. Weitere Hinweise hierzu s*Serielle Kommunikation zurücksetzen* (00.045).

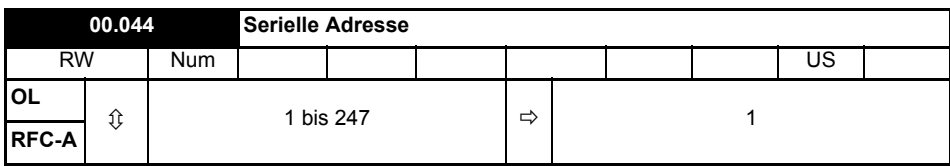

Mit diesem Parameter wird die eindeutige Adresse des Umrichters für die serielle Schnittstelle definiert. Der Umrichter ist immer ein Slave. Adresse 0 wird als globale Adresse für alle Slaves verwendet und sollte daher nicht in diesem Parameter eingestellt werden.

Eine Änderung der Parameter hat keine sofortige Auswirkung auf die Einstellungen der seriellen Kommunikation. Weitere Hinweise hierzu s*Serielle Kommunikation zurücksetzen* (00.045).

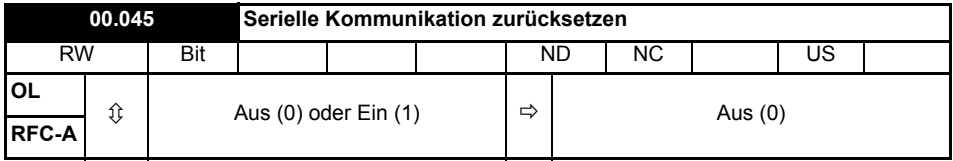

Auf Ein (1) stellen, um das Kommunikations-Setup zu aktualisieren.

Das Display zeigt kurz Ein an und kehrt beim Zurücksetzen auf Aus zurück. **HINWEIS**

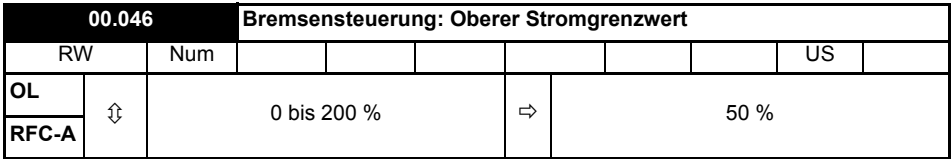

Definiert den oberen Stromgrenzwert für die Bremse. Siehe "Bremsensteuerung: Bremse lösen" im *Parameter-Referenzleitfaden*.

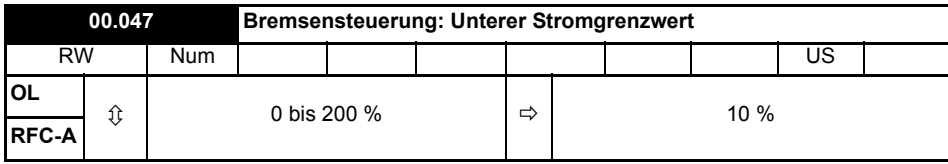

Definiert den unteren Stromgrenzwert für die Bremse. Siehe "Bremsensteuerung: Bremse lösen" im *Parameter-Referenzleitfaden*.

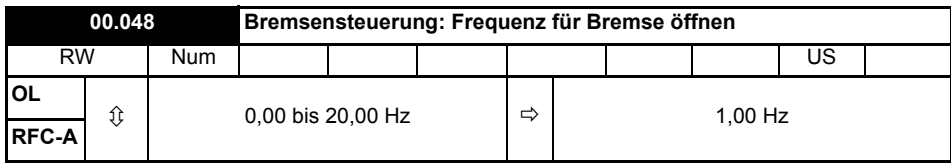

Definiert die Frequenz, bei der die Bremse geöffnet wird. Siehe "Bremsensteuerung: Bremse lösen" im *Parameter-Referenzleitfaden*.

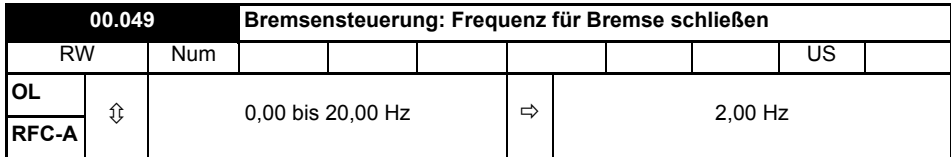

Definiert die Frequenz, bei der die Bremse geschlossen wird. Siehe "Bremsensteuerung: Bremse lösen" im *Parameter-Referenzleitfaden*.

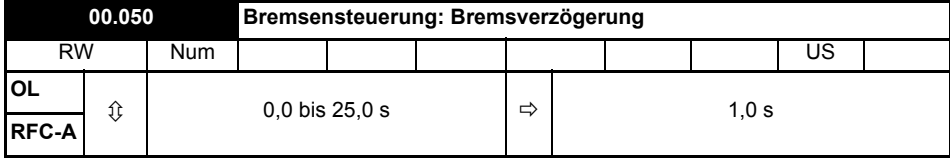

Definiert die Verzögerung vor dem Öffnen der Bremse. Siehe "Bremsensteuerung: Bremse lösen" im *Parameter-Referenzleitfaden*.

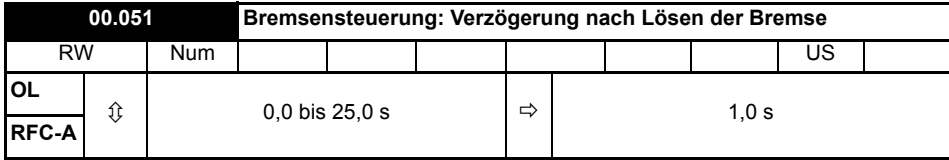

Definiert die Verzögerung nach dem Öffnen der Bremse.

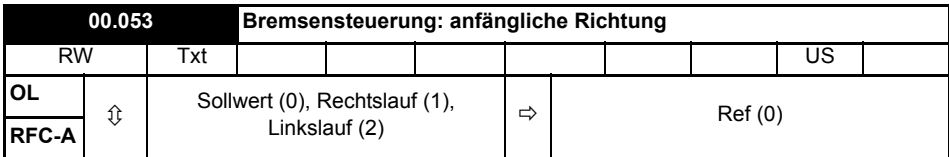

Definiert die anfängliche Richtung, die zur Ansteuerung der Bremse führt.

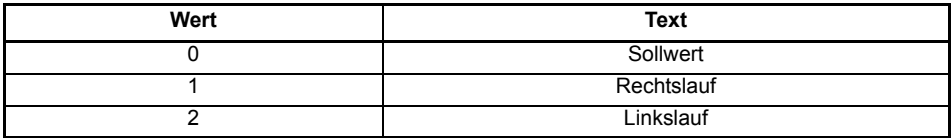

Siehe "Bremsensteuerung: Bremse lösen" im *Parameter-Referenzleitfaden*.

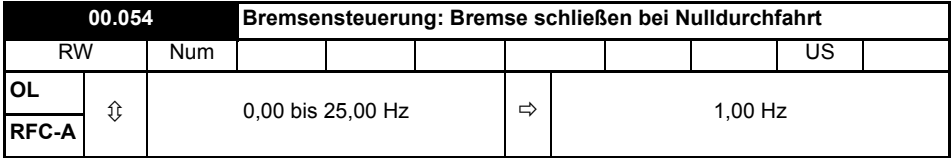

Definiert, ob die Bremse beim Nulldurchgang geschlossen wird. Siehe "Bremsensteuerung: Bremse lösen" im *Parameter-Referenzleitfaden*.

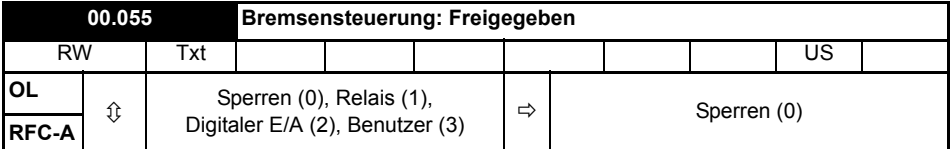

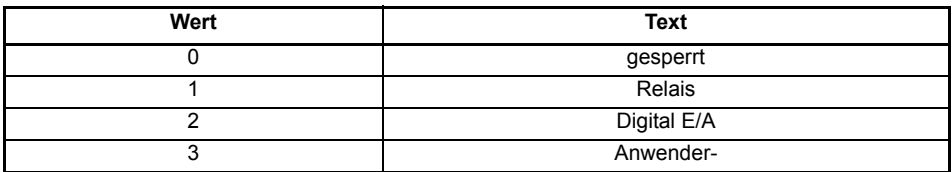

Wenn *Bremsensteuerung: Freigeben* (00.055) = Deaktiviert, ist die Bremsensteuerung deaktiviert.

Wenn *Bremsensteuerung: Freigeben* (00.055) = Relais, wird die Bremsensteuerung freigegeben und der E/A so konfiguriert, dass die Bremse über den Relaisausgang gesteuert wird. Das Signal "Umrichter betriebsbereit" wird zum Digital-E/A umgeleitet.

Wenn *Bremsensteuerung: Freigeben* (00.055) = Digital-E/A, wird die Bremsensteuerung freigegeben und der E/A so konfiguriert, dass die Bremse über den digitalen E/A gesteuert wird. "Umrichter betriebsbereit" wird zum Relaisausgang umgeleitet.

Wenn *Bremsensteuerung: Freigeben* (00.055) = Anwender, wird die Bremsensteuerung freigegeben, jedoch werden keine Parameter gesetzt, um den Bremsenausgang anzusteuern.

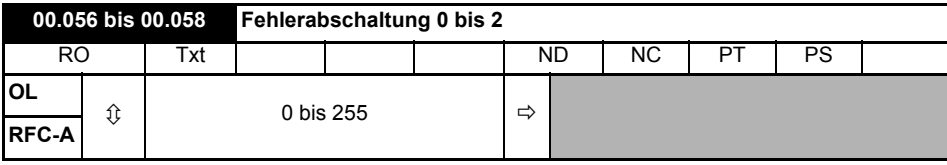

Diese Parameter zeigen die letzten 3 Fehlerabschaltungen.

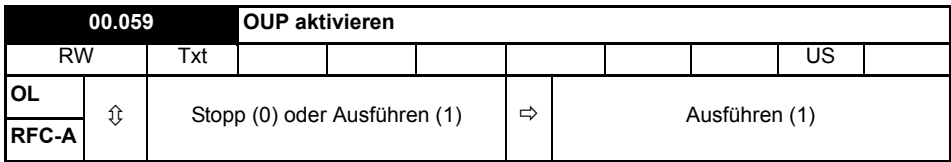

Gibt das (Onboard-User-Program) Anwenderprogramm frei.

Die integrierte Programmierfunktion für Benutzer bietet eine Hintergrund-Task, die in einer fortlaufenden Schleife ausgeführt wird, und eine geplante Task, die jeweils mit der im Machine Control Studio festgelegten Zykluszeit ausgeführt wird. Weitere Informationen finden Sie in der *Betriebsanleitung: Steuereinheit*.

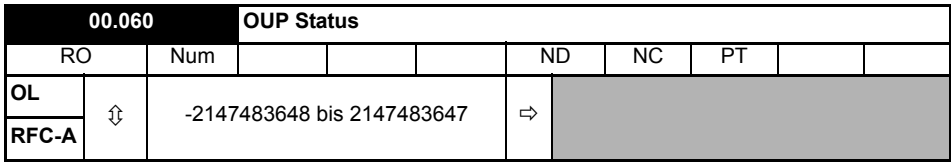

Dieser Parameter gibt den Status des Anwenderprogramms im Umrichter an. Weitere Informationen finden Sie in der *Betriebsanleitung: Steuereinheit*.

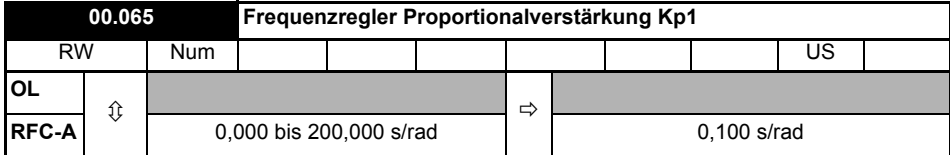

Definiert die Proportionalverstärkung des Frequenzreglers 1.

#### **Nur RFC-Modi.**

Der Regler arbeitet mit proportionalen (Kp) und integralen (Ki) Vorsteuersignalen und einem differenziellen Rückführungssignal (Kd).

#### **P-Verstärkung (Kp)**

Wenn Kp nicht Null ist und Ki auf Null gesetzt ist, verfügt der Regler nur über einen proportionalen Faktor, und zur Erzeugung eines Drehmomentsollwerts muss ein Frequenzfehler vorliegen. Aus diesem Grund tritt beim Erhöhen der Motorlast zwischen Soll- und Istwert der Frequenz eine Differenz auf.

#### **I-Verstärkung (Ki)**

Die integrale Verstärkung verhindert eine Frequenzabweichung. Der Frequenzfehler wird über einen gewissen Zeitraum aufsummiert und zur Generierung des erforderlichen Drehmomentsollwerts ohne Frequenzfehler verwendet. Durch Erhöhen der I-Verstärkung wird die zum Erreichen des korrekten Frequenzwerts benötigte Zeit verringert und die Steifigkeit des Systems erhöht, d. h. die Positionsabweichung, die durch Anlegen eines Lastdrehmoments an den Motor erzeugt wird, wird reduziert.

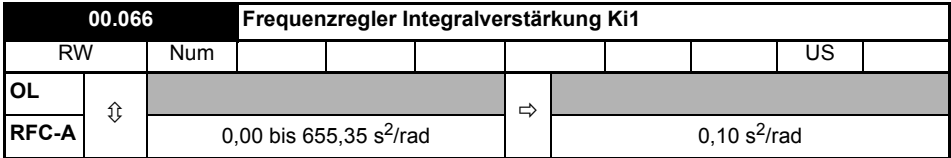

Definiert die Integralverstärkung des Frequenzreglers 1. Siehe *Frequenzregler Proportionalverstärkung Kp1* (00.065).

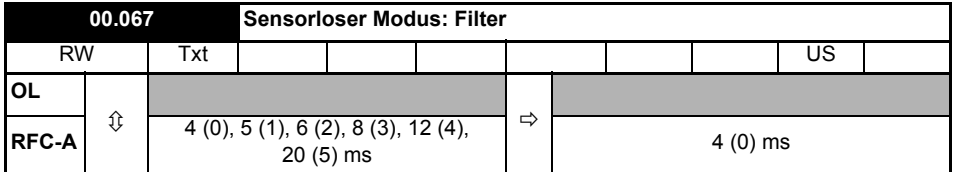

Definiert die Zeitkonstante für das angewendete Filter zum Ausgang des Frequenzschätzersystems.

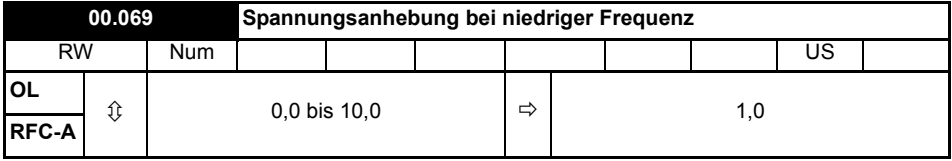

*Spannungsanhebung bei niedriger Frequenz* (00.069) wird von dem Algorithmus verwendet, der die Frequenz eines drehenden Motors ermittelt, wenn der Umrichter freigegeben ist und *Fangfunktion* (00.033) 1. Bei kleineren Motoren ist der Standardwert von 1.0 passend, bei größeren Motoren muss *Spannungsanhebung bei niedriger Frequenz* (00.069) möglicherweise erhöht werden.

Wenn *Spannungsanhebung bei niedriger Frequenz* (00.069) zu klein ist, erkennt der Umrichter unabhängig von der Motorfrequenz Nulldrehzahl; ist *Spannungsanhebung bei niedriger Frequenz* (00.069) zu hoch, kann der Motor bei Freigabe des Umrichters aus dem Stillstand beschleunigen.

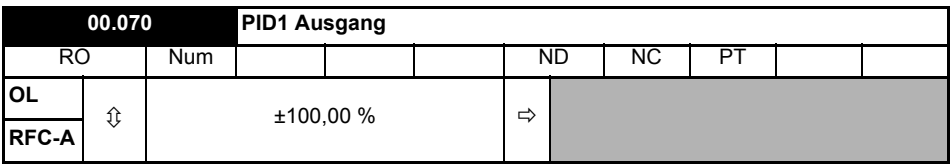

Dieser Parameter ist der Ausgang des PID-Reglers. Weitere Informationen finden Sie im *Parameter-Referenzleitfaden*.

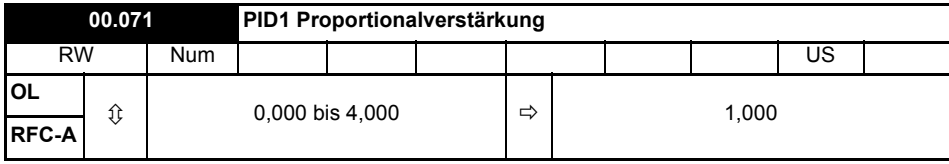

P-Verstärkung, die auf den PID-Fehler angewendet wird. Weitere Informationen finden Sie im *Parameter-Referenzleitfaden*.

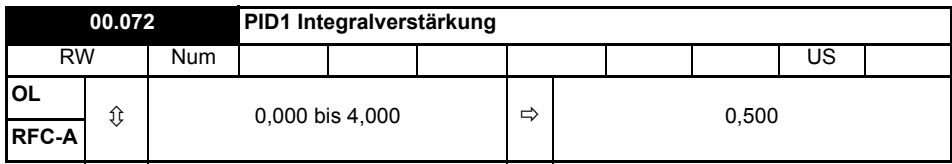

I-Verstärkung, die auf den PID-Fehler angewendet wird. Weitere Informationen finden Sie im *Parameter-Referenzleitfaden*.

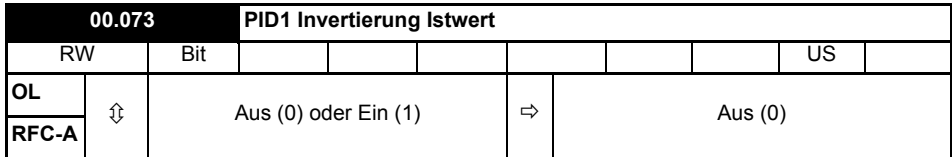

Dieser Parameter ermöglicht die Invertierung der PID-Istwertquelle. Weitere Informationen finden Sie im *Parameter-Referenzleitfaden*.

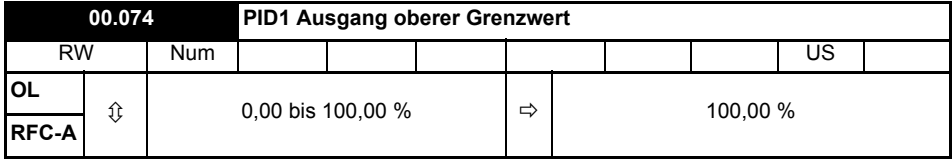

Dieser Parameter ermöglicht mit *PID1 Ausgang unterer Grenzwert* (Pr **00.075**) die Begrenzung des Ausgangs auf einen Bereich. Weitere Informationen finden Sie im *Parameter-Referenzleitfaden*.

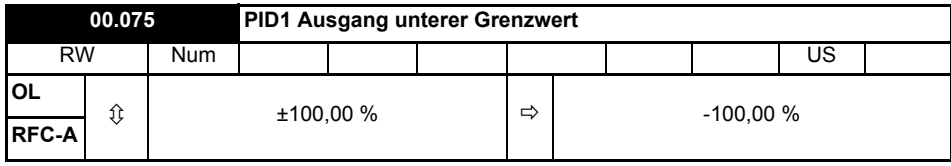

Siehe *PID1 Ausgang oberer Grenzwert* (Pr **00.074**).

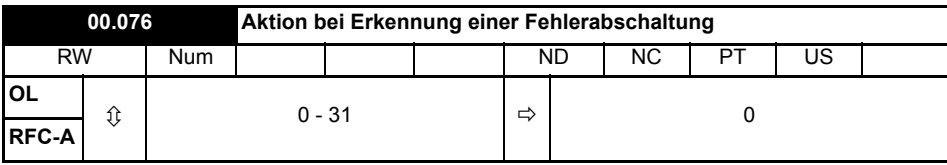

**Bit 0:** Anhalten bei definierten nicht schwerwiegenden Fehlerabschaltungen

**Bit 1:** Bremswiderstand - Überlasterkennung deaktivieren

**Bit 2**: Stopp bei Netzphasenausfall deaktivieren

**Bit 3:** Temperaturüberwachung des Bremswiderstandes deaktivieren

**Bit 4:** Einfrieren der Parameter bei Fehlerabschaltung deaktivieren. Siehe *Parameter-Referenzleitfaden*.

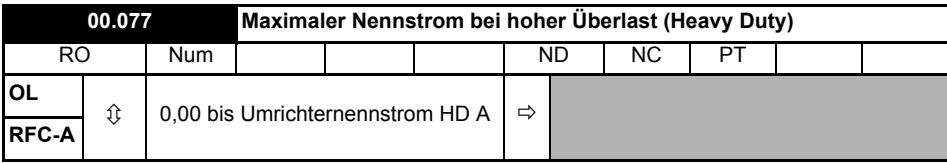

Zeigt den maximalen Nennstrom des Umrichters im Schwerlastbetrieb (Heavy duty) an.

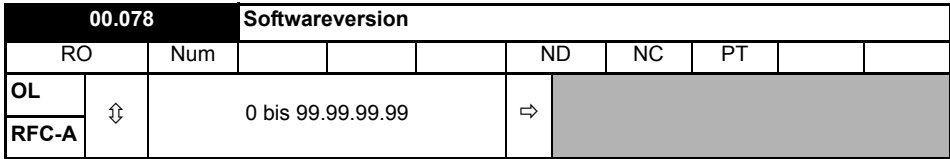

In diesem Parameter wird die Softwareversion des Umrichters angezeigt.

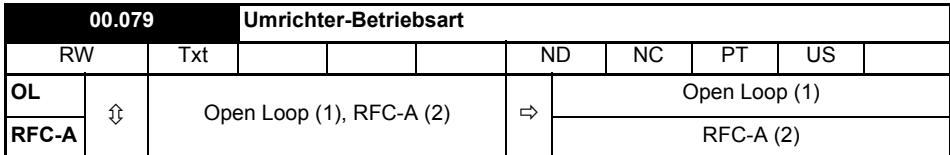

Definiert die Umrichterbetriebsart.

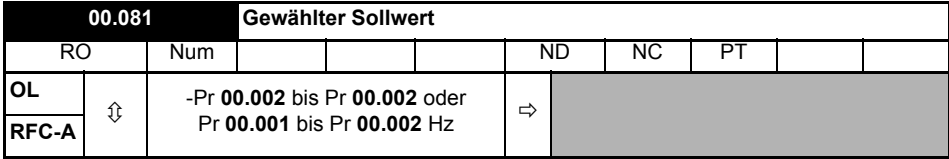

Dies ist der aus den verfügbaren Quellen ausgewählte Standard-Sollwert.

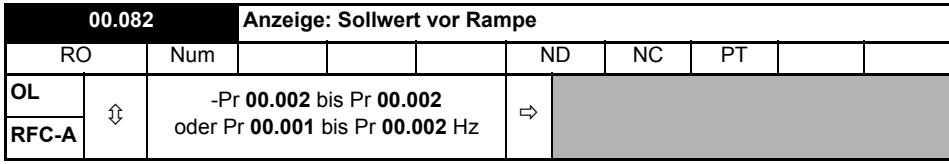

*Sollwert vor Rampe* ist der endgültige Ausgangswert vom Referenzsystem, der in das Rampensystem eingespeist wird.

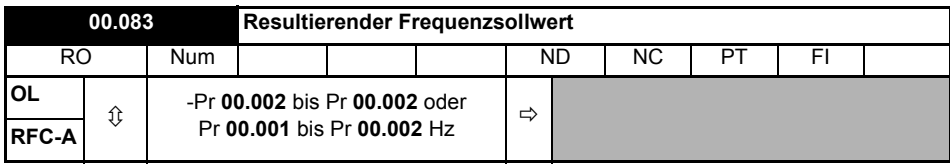

#### **Open-Loop-Modus:**

*Anzeige: Frequenzsollwert* zeigt die grundlegende Umrichter-Ausgangsfrequenz von *Sollwert nach Rampe* und *Harter Frequenzsollwert*.

#### **RFC-Modus:**

*Anzeige: Frequenzsollwert* zeigt die Referenz am Eingang des Frequenzreglers, welche die Summe aus *Sollwert nach Rampe* (wenn der Rampenausgang nicht deaktiviert ist) und Harter Frequenzsollwert (wenn aktiviert) ist. Wenn der Umrichter deaktiviert ist, wird für *Anzeige: Frequenzsollwert* der Wert 0.00 angezeigt.

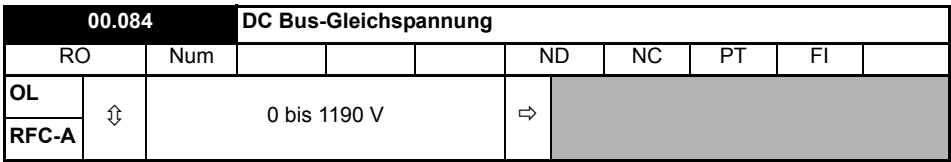

Die Spannung über den internen Zwischenkreis des Umrichters.

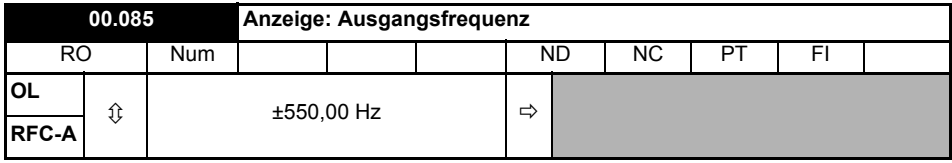

#### **Open-Loop-Modus:**

Die *Ausgangsfrequenz* ist die Summe aus *Sollwert nach Rampe* und der Motorschlupfkompensationsfrequenz.

#### **RFC-A-Modus:**

Die Ausgangsfrequenz wird nicht direkt gesteuert, *Ausgangsfrequenz* ist jedoch ein Maß der an den Motor angelegten Frequenz.

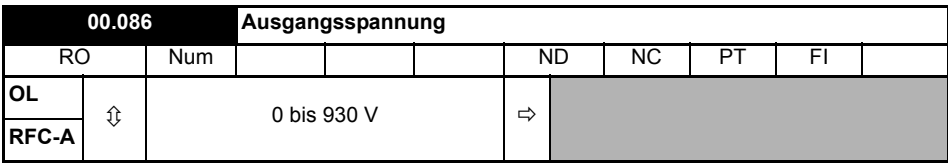

*Ausgangsspannung* ist die verkettete RMS-Spannung an den Wechselstromklemmen des Umrichters.

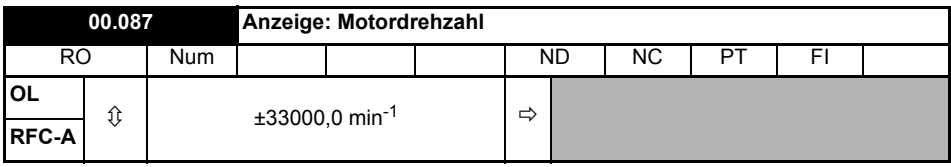

*Motordrehzahl* = 60 x Frequenz / Polpaare

Hierbei gilt:

Polpaare = numerischer Wert der *Anzahl der Motorpole* (Pr **00.040**) (d. h. 3 bei einem 6-poligen Motor)

Die für die Ableitung der *Motordrehzahl* verwendete Frequenz ist der *Resultierende Frequenzsollwert* (Pr **00.083**).

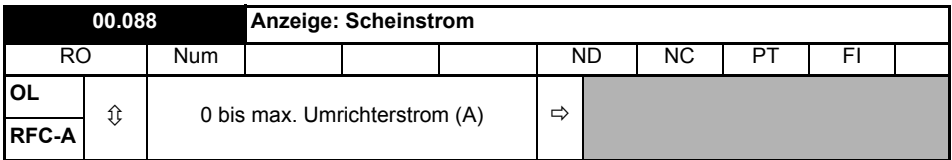

*Anzeige: Scheinstrom* ist der Momentanwert des Umrichterausgangsstroms, der so skaliert ist, dass er den effektiven Phasenstrom in Ampere unter Steady-State-Bedingungen anzeigt.

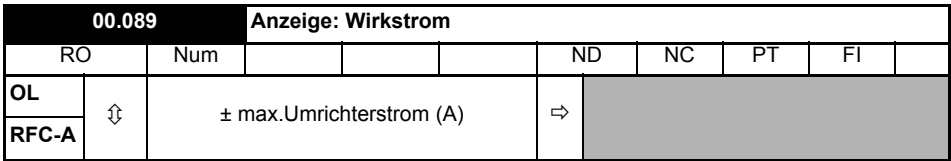

*Wirkstrom* ist der momentane Wirkstrom, der so skaliert ist, dass er dem effektiven Wirkstrom unter Steady-State-Bedingungen anzeigt.

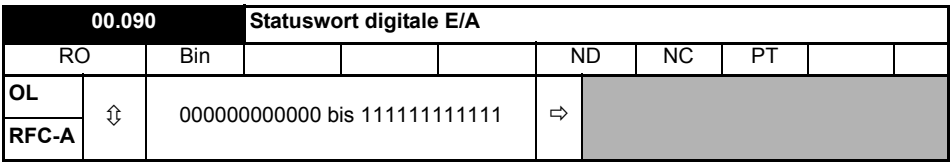

*Statuswort digitale E/A* gibt den Status der digitalen Ein-/Ausgänge 1 bis 5 und des Relais wieder.

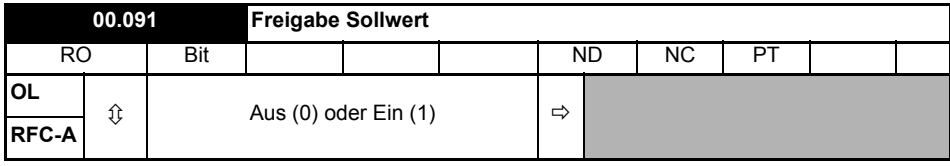

*Freigabe Sollwert* wird vom Umrichter-Sequencer gesteuert und gibt an, dass die Referenz vom Referenzsystem aktiv ist.

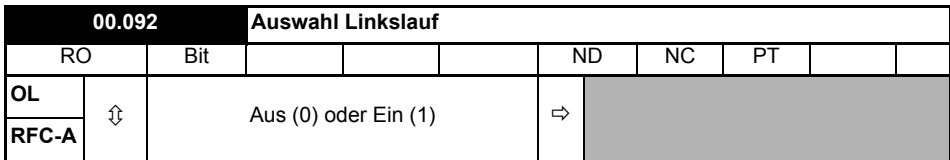

*Auswahl Linkslauf* wird vom Umrichter-Sequencer gesteuert und wird zur Invertierung von *Sollwertauswahl* (Pr **00.081**) oder *Sollwert für Tippbetrieb* (Pr **00.015**) verwendet.

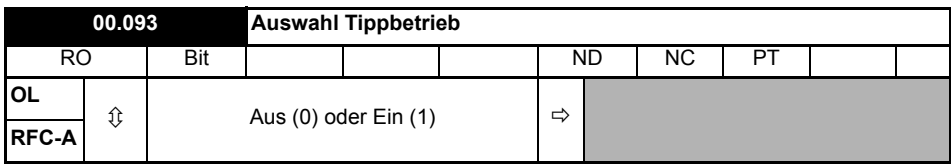

*Auswahl Tippbetrieb* wird vom Umrichter-Sequencer gesteuert und wird zur Auswahl von *Sollwert für Tippbetrieb* (Pr **00.015**) verwendet.

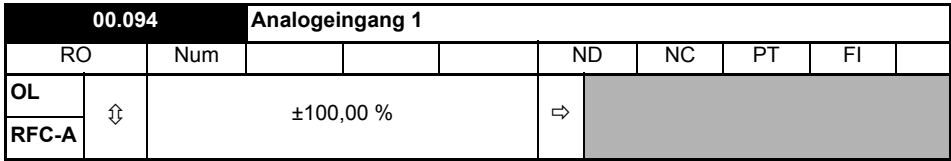

Mit diesem Parameter wird der Pegel des an Analogeingang 1 (Klemme 2) anliegenden Analogsignals angezeigt.

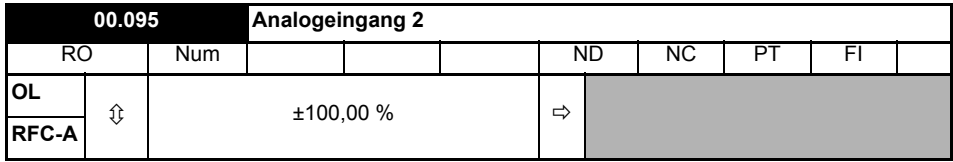

Mit diesem Parameter wird der Pegel des an Analogeingang 2 (Klemme 5) anliegenden Analogsignals angezeigt.

## <span id="page-49-0"></span>**7 Inbetriebnahme**

Dieses Kapitel führt den Benutzer durch alle Schritte, welche für die erste Inbetriebnahme eines Motors erforderlich sind.

**Tabelle 7-1 Open Loop und RFC-A**

| Maßnahme                                                              | Erläuterung                                                                                                    |                                                                                                    |
|-----------------------------------------------------------------------|----------------------------------------------------------------------------------------------------|----------------------------------------------------------------------------------------------------|
| Vor dem Einschalten                                                   | Stellen Sie folgende Punkte sicher:<br>Die Umrichterfreigabe ist nicht gesetzt, Klemmen 31 und 35<br>sind offen<br>das Drehrichtungssignal nicht gesetzt ist, Klemme 12/13 ist<br>offen<br>Der Motor ist an den Umrichter angeschlossen<br>Der Motoranschluss ist für $\Delta$ - oder Y-Schaltung korrekt<br>ausgeführt<br>Am Umrichter liegt die richtige Netzspannung an                                                                                                    |                                                                                                    |
| Einschalten des<br><b>Umrichters</b>                                  | Standardeinstellung ist Open-Loop-Vektormodus. Für den RFC-<br>A-Modus muss Pr 00.079 auf RFC-A gesetzt und dann die<br>∞<br>Stopp/Reset-Taste gedrückt werden, um die Parameter<br>zu speichern.<br>Stellen Sie folgende Punkte sicher: Umrichter zeigt an:<br>Gesperrt (Freigabeklemme(n) geöffnet)                                                                                                    |                                                                                                    |
| Eingabe der<br>Sollwertbegrenzung                                     | Eingabe:<br>Sollwertbegrenzung (Minimum) Pr 00.001 (Hz)<br>Sollwertbegrenzung (Maximum) Pr 00.002 (Hz)                                                                                                    |                                                                                                    |
| Beschleunigungs-<br>und Verzögerungszeit<br>eingeben                  | Eingabe:<br>Beschleunigungszeit Pr 00.003 (s/100 Hz)<br>Verzögerungszeit Pr 00.004 (s/100 Hz)                                                                                                    |                                                                                                    |
| Eingabe der Daten<br>vom<br>Motortypenschild                          | O<br>Motornennstrom in Pr 00.006 (A)<br>❷<br>Motornenndrehzahl in Pr 00.007 (min <sup>-1</sup> )<br>❸<br>Motornennspannung in Pr 00.008 (V)<br>Đ<br>Motorleistungsfaktor in $(\cos \phi)$ Pr 00.009                                                                                                    | MOT 3 0 / 1 S 80 L<br>Nº 734570 BJ 002<br>IP 55<br>40<br>V   Hz   min <sup>+</sup>   kW   cos g<br>Ω<br>C<br>△ 230 50 2800 0.75<br>0.3<br>0.83<br>0<br>B<br>Ø |
| <b>Bereit zum Autotune</b>                                            |                                                                                                    |                                                                                                    |
| Autotune                                                              | Der Umrichter kann ein stationäres oder dynamisches Autotune<br>ausführen. Der Motor muss vor der Aktivierung eines Autotune<br>zum Stillstand gekommen sein.<br>So führen Sie ein Autotuning durch:<br>Setzen Sie Pr 00.038 = 1 für stationäres Autotune oder<br>setzen Sie Pr 00.038 = 2 für dynamisches Autotune.<br>Schließen Sie das Signal der Umrichterfreigabe (legen Sie<br>+24 V an die Klemmen 31 und 35). Am Umrichter wird<br>,Ready' (Bereit) angezeigt.<br>Setzen Sie das Startsignal (legen Sie +24 V an Klemme 12 -<br>Rechtslauf oder Klemme 13 - Linkslauf). Am unteren Display<br>blinkt, Autotune', während der Umrichter das Einmessen des<br>Motors durchführt.<br>Warten Sie, bis der Umrichter 'Inhibit' anzeigt und der Motor<br>zum Stillstand kommt.<br>Öffnen Sie das Freigabe- und das Startsignal vom<br>Umrichter. |                                                                                                    |
| Autotuning<br>abgeschlossen                                           | Nach Abschluss der Motoreinmessung wird Pr 00.038 auf 0<br>gesetzt                                                                                                    |                                                                                                    |
| Einstellen der<br>Frequenzregler-<br>verstärkung<br>(nur Modus RFC-A) | Abhängig von der Anwendung muss eventuell die<br>Drehzahlreglerverstärkung (Pr 00.065 und Pr 00.066)<br>abgestimmt werden.                                                                                                    |                                                                                                    |

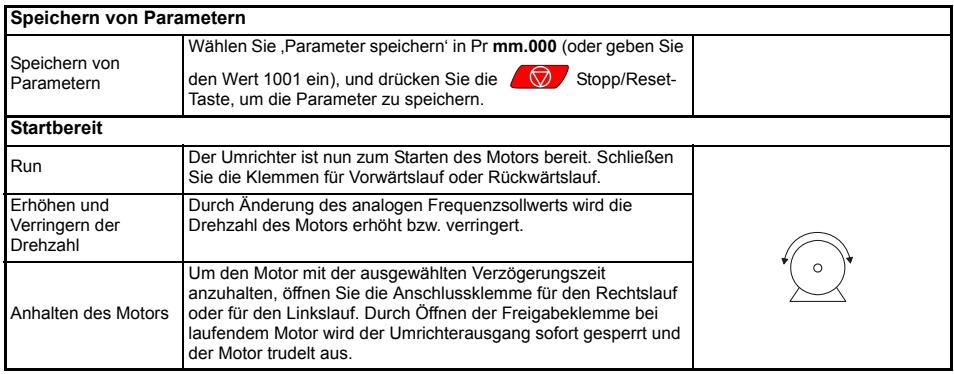

<span id="page-51-0"></span>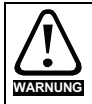

Anwender dürfen nicht versuchen, fehlerhafte Umrichter zu reparieren und nur die in diesem Kapitel beschriebenen Methoden zur Fehlerdiagnose anwenden. Fehlerhafte Umrichter müssen zur Reparatur an den Lieferanten geschickt werden.

**Tabelle 8-1 Anzeige von Fehlermeldungen**

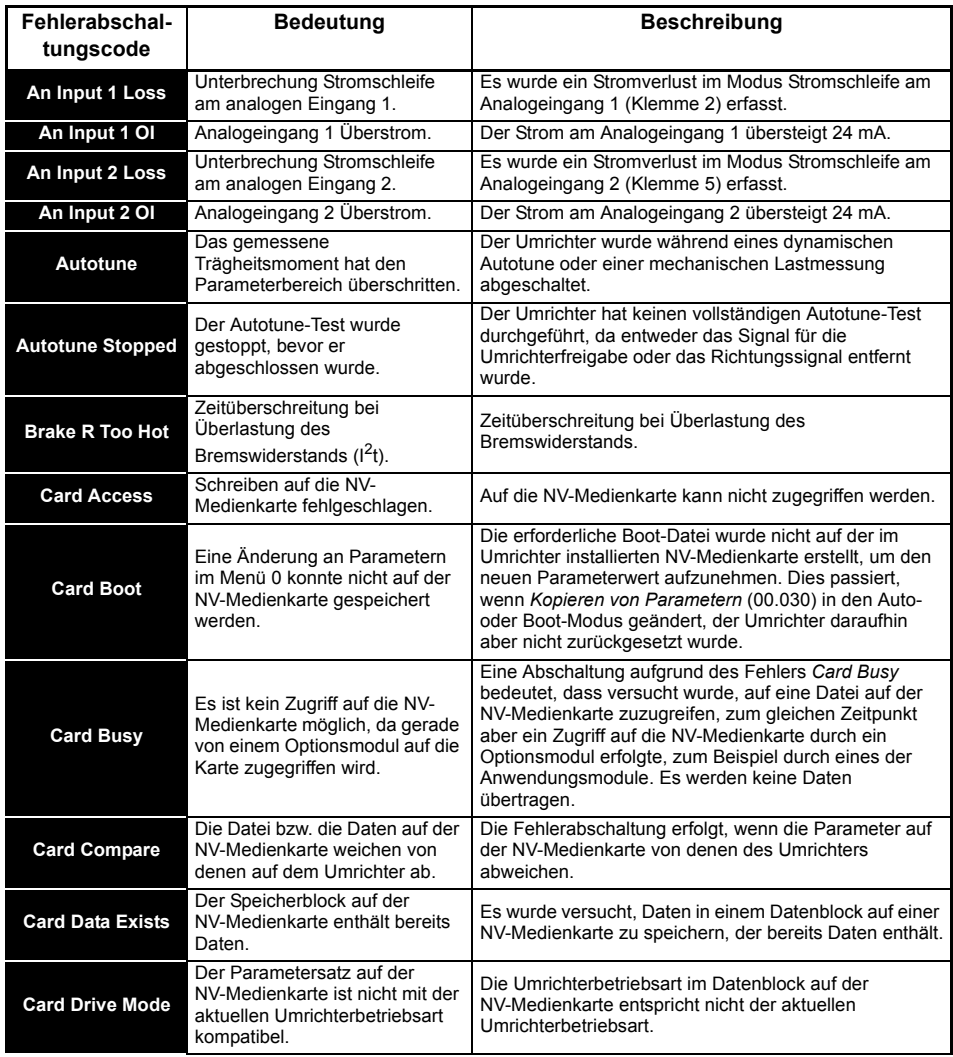

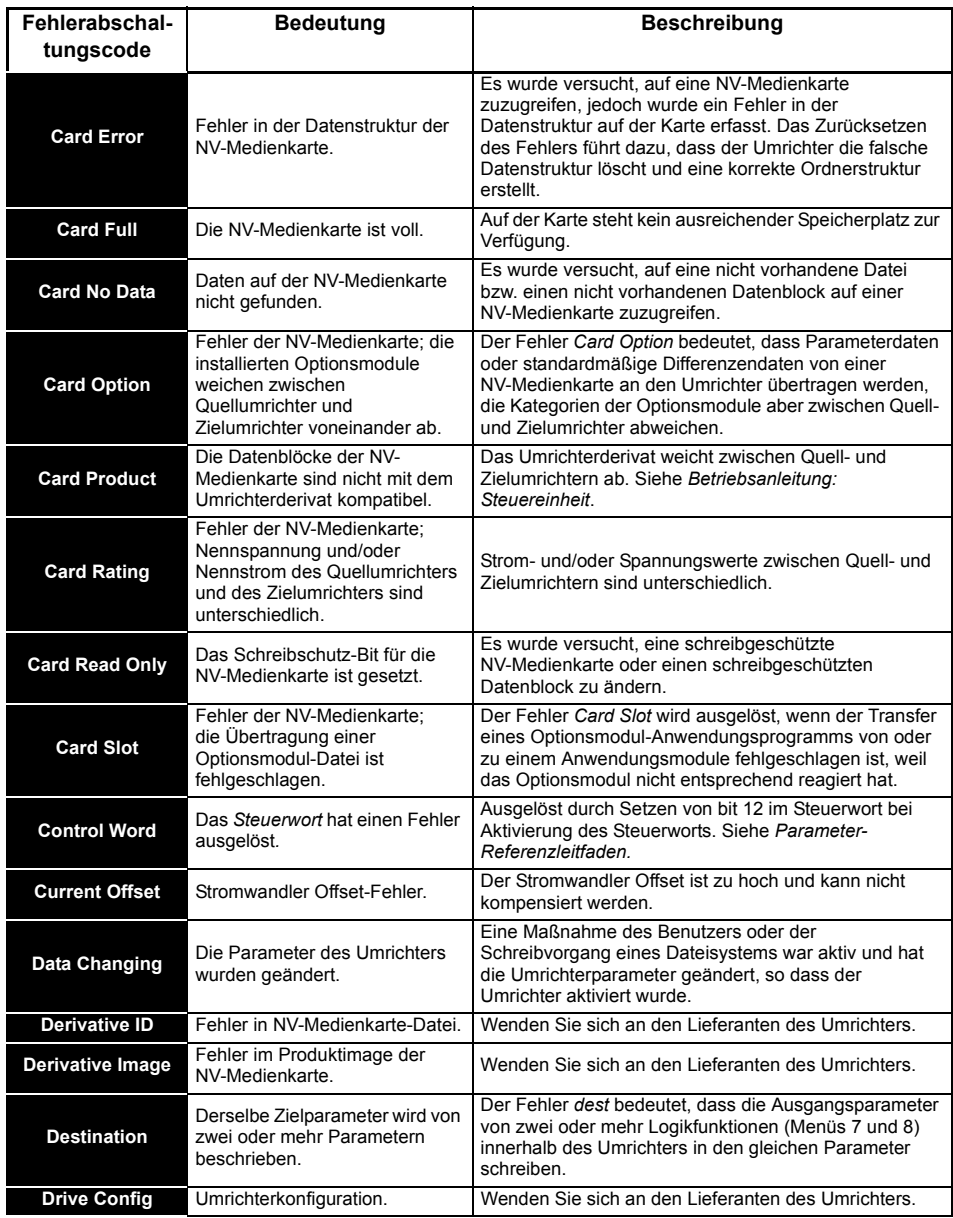

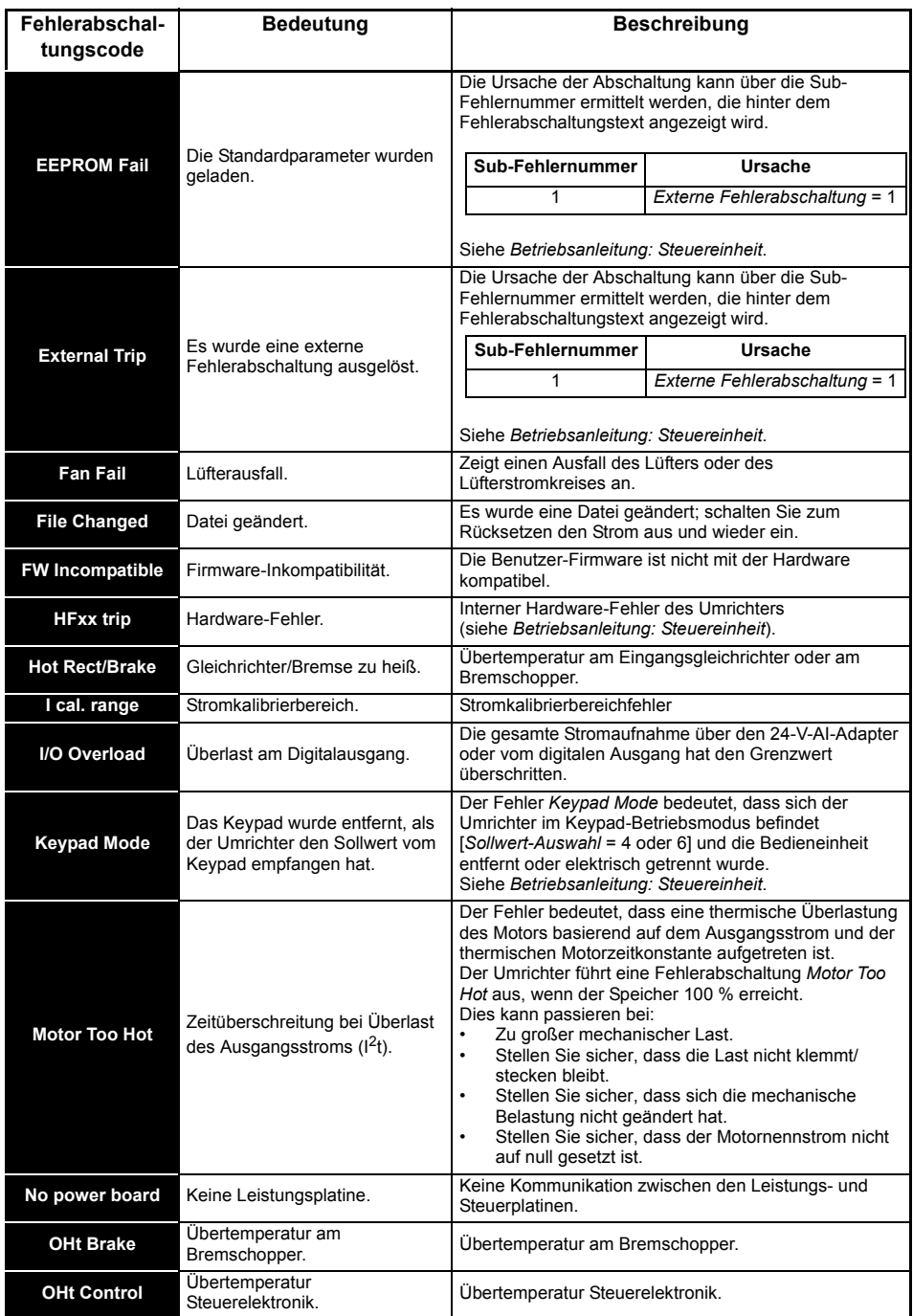

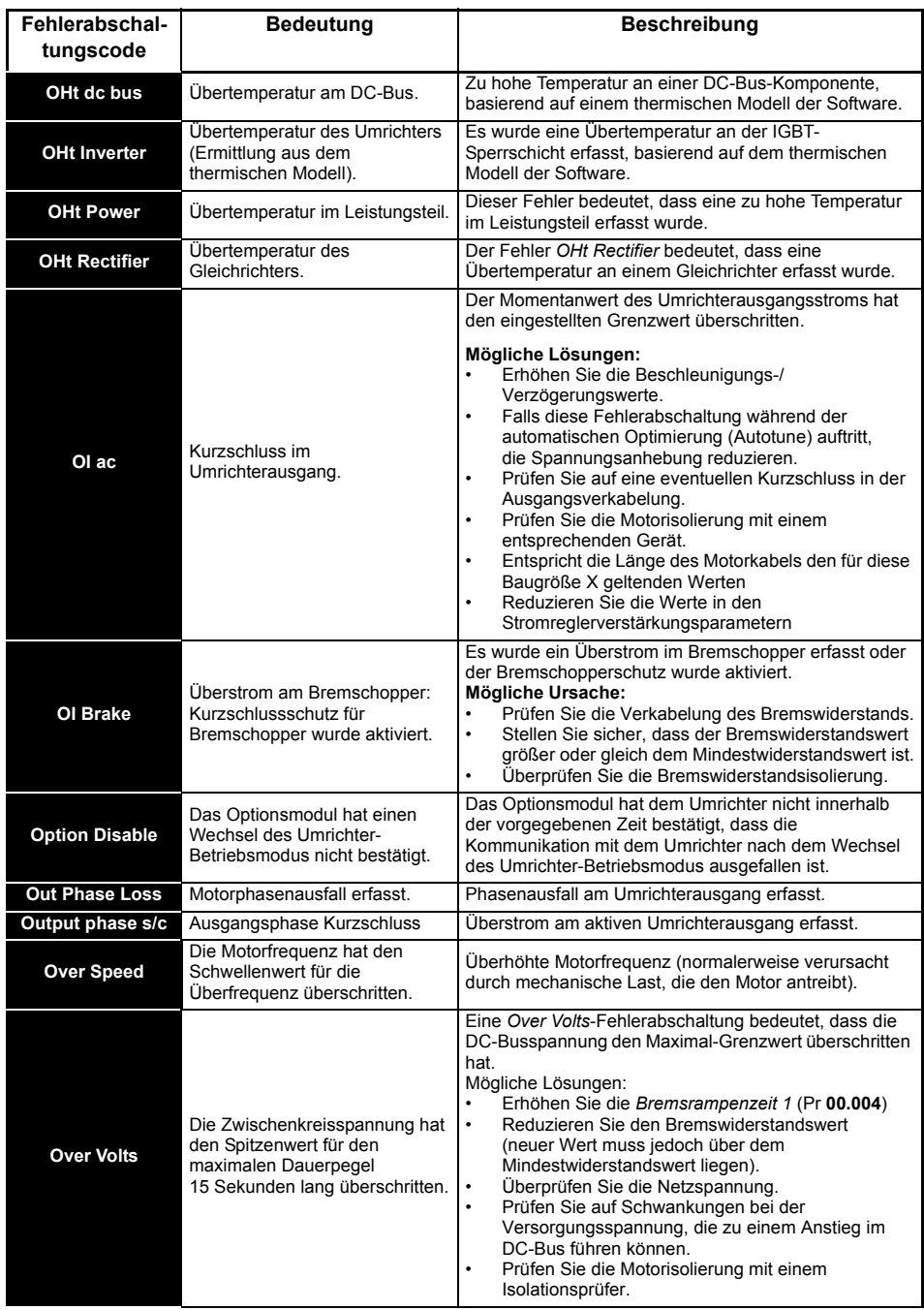

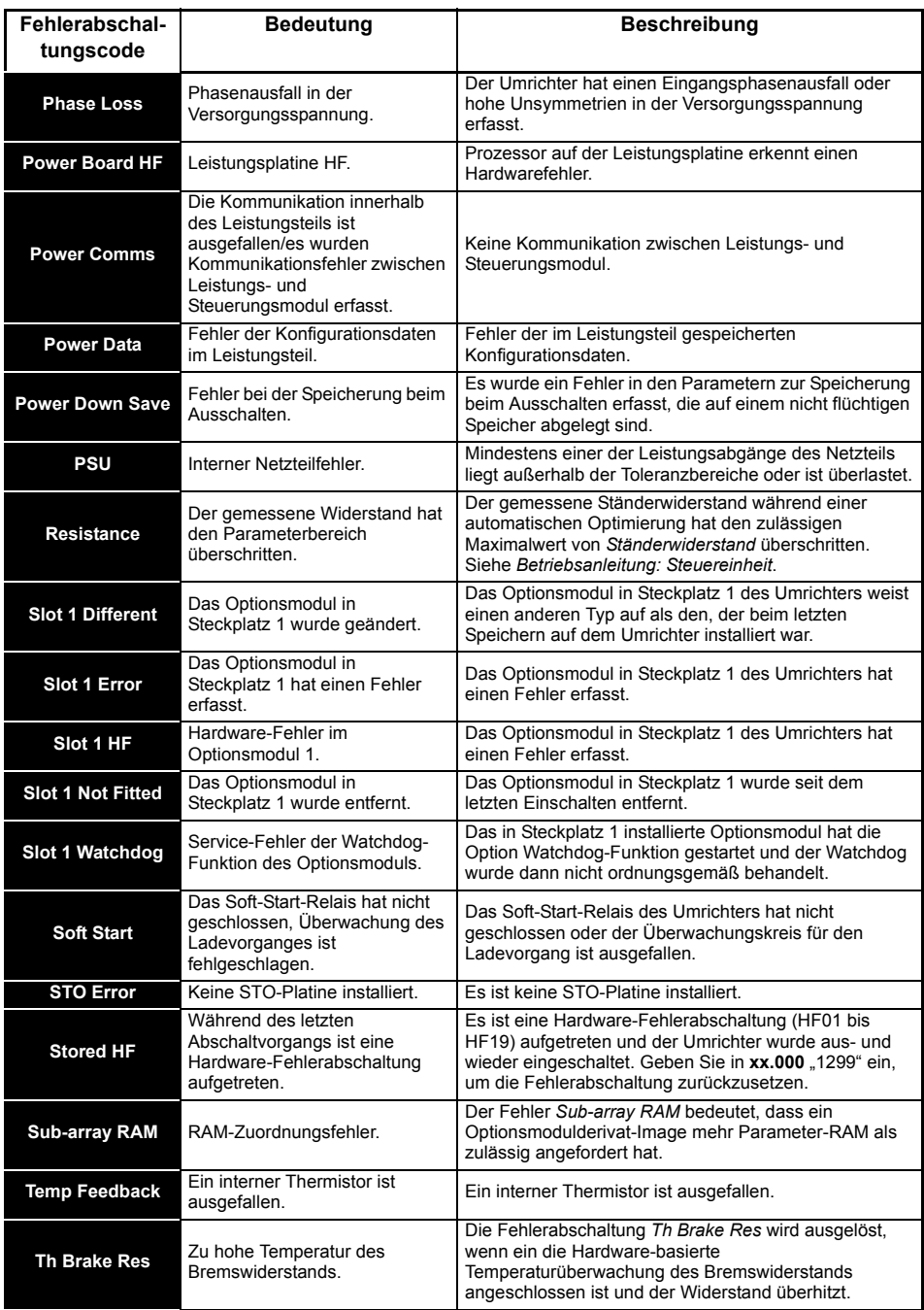

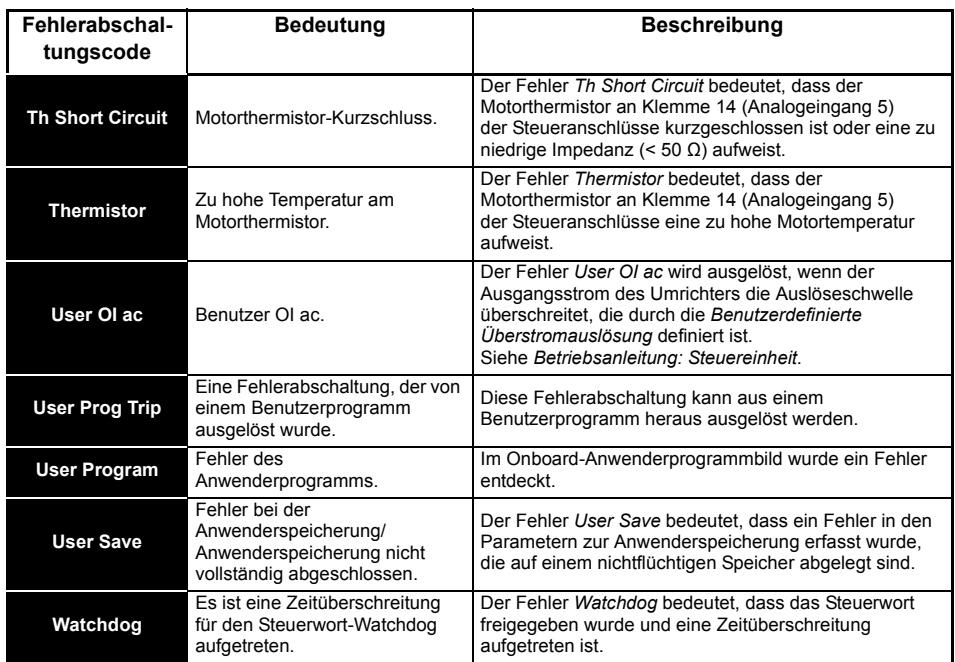

## <span id="page-56-0"></span>**8.1 Anzeige von Warnmeldungen**

In jedem Modus wird eine Warnung auf dem Display angezeigt, indem die Zeichenfolge für die Bezeichnung der Warnung und die Zeichenfolge für den Umrichterstatus angezeigt werden. Wenn keine Maßnahme ergriffen wird, um Alarme (außer 'Auto Tune', 'Limit Switch' oder '24V Backup Lost') auszuschalten, kann es eventuell zu einer Fehlerabschaltung des Umrichters kommen. Warnungen werden nicht angezeigt, während ein Parameter bearbeitet wird.

| Warnung               | <b>Beschreibung</b>                                                                                                    |  |  |
|-----------------------|----------------------------------------------------------------------------------------------------|--|--|
| <b>Brake Resistor</b> | Überlastung des Bremswiderstands. Der thermische Speicher des Bremswiderstands im<br>Umrichter hat 75.0 % des Wertes erreicht, bei dem am Umrichter eine Fehlerabschaltung<br>ausgelöst wird. Siehe Leistungsmodul-Installationshandbuch.                   |  |  |
| <b>Motor Overload</b> | Der Motorschutz-Akkumulator im Umrichter hat 75.0 % des Wertes erreicht, bei dem am<br>Umrichter eine Fehlerabschaltung ausgelöst wird, und die Umrichterlast ist größer 100 %.<br>Verringern Sie den Motorstrom (Last). Siehe Parameter-Referenzleitfaden. |  |  |
| <b>Drive Overload</b> | Umrichter-Übertemperatur. Prozentwert der Auslöseschwelle für die thermische Überlast<br>des Umrichters ist größer als 90 %. Siehe Parameter-Referenzleitfaden.                                                                                             |  |  |
| <b>Auto Tune</b>      | Die Autotune-Funktion wurde initialisiert und das Autotune wird ausgeführt.                                                                                                    |  |  |
| <b>Limit Switch</b>   | Endschalter aktiv. Der Parameter für einen Endschalter ist aktiv und der Motor wird<br>gestoppt.                                                                                                    |  |  |
| Low AC                | Niederspannungsmodus. Siehe Niederspannungsalarm in der Betriebsanleitung:<br>Steuereinheit.                                                                                                    |  |  |
| <b>Current limit</b>  | Stromgrenze aktiv. Siehe Stromgrenze aktiv in der Betriebsanleitung: Steuereinheit.                                                                                                    |  |  |
| 24V Backup Lost       | 24-V-Backup nicht vorhanden. Siehe 24V Alarm Verlust aktivieren in der<br>Betriebsanleitung: Steuereinheit.                                                                                                    |  |  |

**Tabelle 8-2 Anzeige von Warnmeldungen**

## <span id="page-57-0"></span>**9 Handhabung der NV-Medienkarte**

**Abbildung 9-1 Einbau des AI-Backup-Adapters (SD-Karte)**

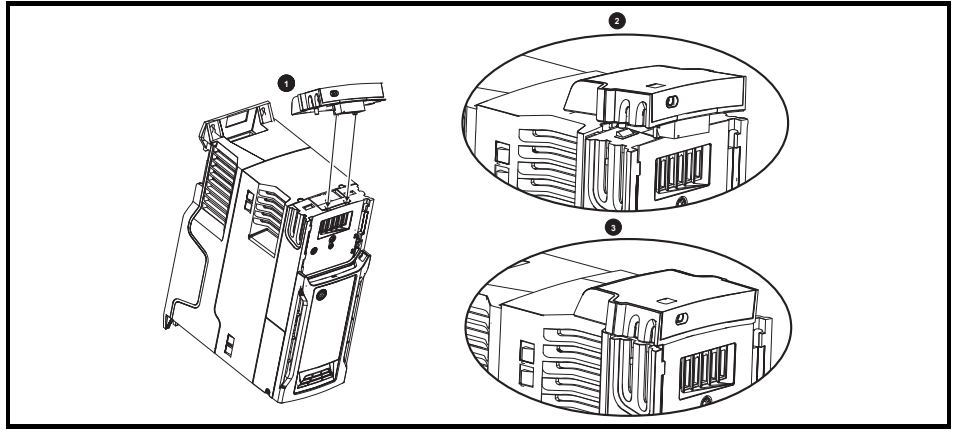

- 1. Die beiden Kunststofffinger an der Unterseite des AI-Sicherungsadapters ausfindig machen (1), dann die beiden Finger in die entsprechenden Schlitze im federbelasteten Schiebedeckel oben auf dem Umrichter einführen.
- 2. Den Adapter fest halten und die federbelastete Abdeckung zur Rückseite des Anschlussblocks schieben (2).

Den Adapter nach unten drücken (3), bis der Adapterstecker in den Anschluss am Umrichter eingreift.

#### **Abbildung 9-2 Grundlegende Handhabung der NV-Medienkarte**

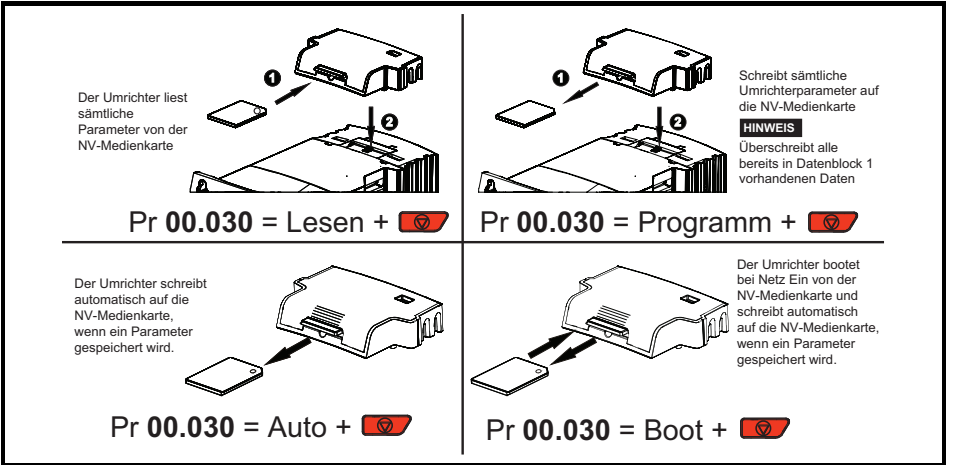

Durch das Setzen eines Schreibschutz-Flags können Daten auf der Karte vor dem Löschen bzw. Überschreiben geschützt werden (siehe *Betriebsanleitung: Steuereinheit*). Die Karte darf während der Datenübertragung nicht herausgenommen werden, da der Umrichter in diesem Fall eine Fehlerabschaltung erzeugt. Ist dies dennoch der Fall, dann sollte die Übertragung erneut gestartet werden oder bei einer Übertragung von der Karte auf den Umrichter sind die Standardparameter zu laden.

#### **HINWEIS**

Der Umrichter unterstützt nur SD-Karten, die im Dateisystem FAT32 formatiert sind.

## <span id="page-58-0"></span>**10 Machine Control Studio**

CODESYS-Programmierung mit dem Machine Control Studio

Das Machine Control Studio ist eine flexible und intuitive Umgebung für die Programmierung der neuen Automatisierungs- und Bewegungsregelungsfunktionen der Baureihe Unidrive M. Mit der neuen Software lässt sich die Onboard-SPS des Unidrive M400 programmieren.

Das Machine Control Studio stützt sich auf CODESYS, die führende offene Software für programmierbare Maschinensteuerungen. Die mit der EN/IEC 61131-3 voll kompatible Programmierumgebung ist Regelungstechnikern auf der ganzen Welt vertraut und damit schnell und einfach nutzbar.

Folgende EN/IEC 61131-3-Programmiersprachen werden unterstützt:

- Strukturierter Text (ST)
- Funktionsbaustein (FBS)
- Ablaufsprache (AS)
- Kontaktplan (KOP)
- Anweisungsliste (AWL)

Darüber hinaus wird unterstützt:

• Funktionsplan (FUP)

Onboard-Intelligenz

- Interne SPS Speicher: 12 kB
- 1 Echtzeit-Task (16 ms), 1 Hintergrund-Task

Die intuitive IntelliSense-Funktionalität unterstützt den Entwickler beim Schreiben konsistenter und robuster Programme und beschleunigt so die Softwareentwicklung. Darüber hinaus können sich Programmierer in einer aktiven Open-Source-Sammlung anmelden und so auf eine Vielzahl von Funktionsbausteinen zugreifen. Maschine Control Studio unterstützt kundeneigene Funktionsblock-Bibliotheken durch Online-Überwachung der Programmvariablen mit benutzerdefinierten "Watch-Windows" und hilft bei Online-Änderungen von Programmen entsprechend der allgemeinen SPS-Praxis.

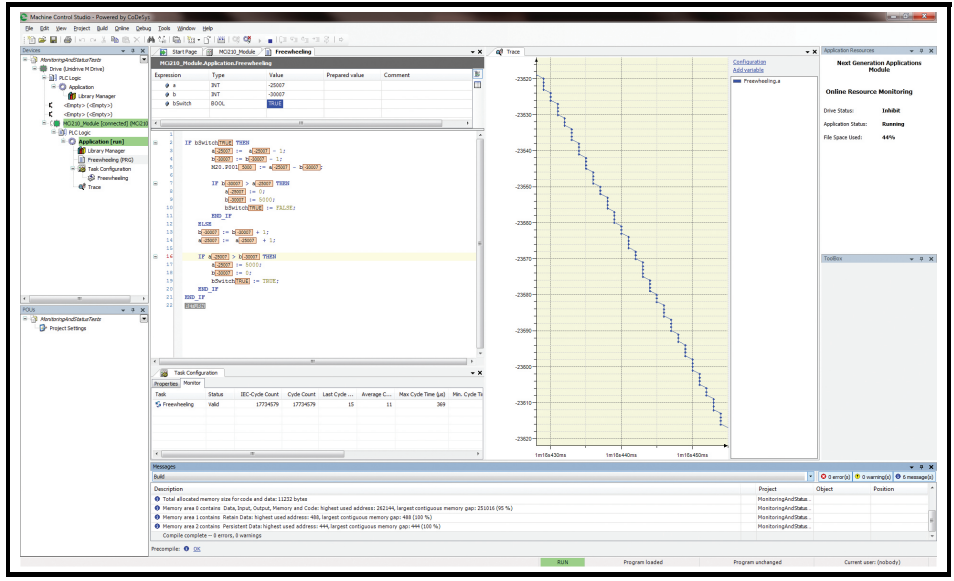

Laden Sie Machine Control Studio hier herunter: **www.drive-setup.com.**

## <span id="page-59-0"></span>**11 Standardverbindungen elektronischer Baugruppen**

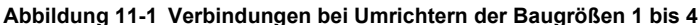

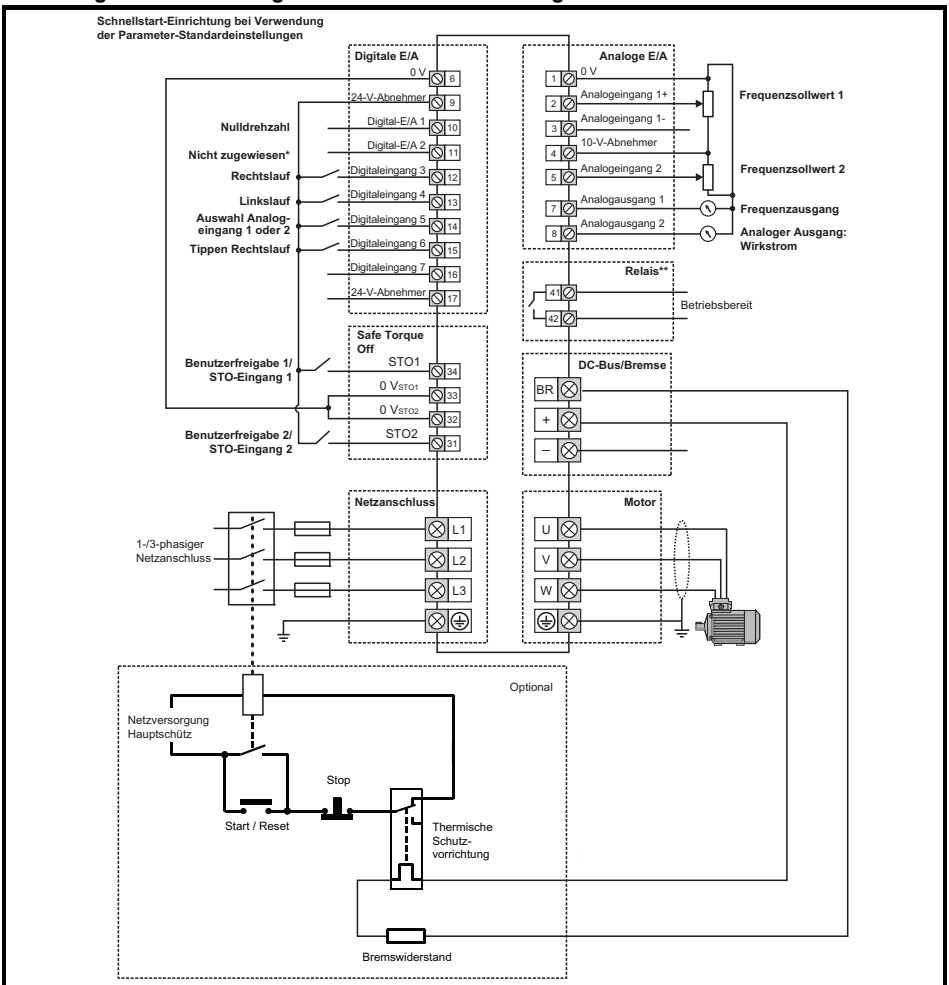

Unidrive M400 verwendet die Eingänge Safe Torque Off (Umrichterfreigabe), Klemme 11 ist nicht zugewiesen.

\*\* 250 VAC max. (UL-Klasse 1).

Die 0 V-Klemmen am Safe Torque Off sind voneinander und von der 0 V isoliert. Bei 110-V-Umrichtern der Baugröße 2 oder wenn eine Einzelphase an ein 200-V-Gerät mit zwei Leistungsbereichen angeschlossen wird, muss die Netzversorgung an L1 und L3 angeschlossen werden. **HINWEIS**

Für die Baugröße 5 und größer finden Sie Informationen zu den Steueranschlüssen auf der Einband-Rückseite dieses Handbuchs. **HINWEIS**

#### **Abbildung 11-2 Standardmäßige Steuerverbindungen bei Umrichtern der Baugrößen 5 und größer**

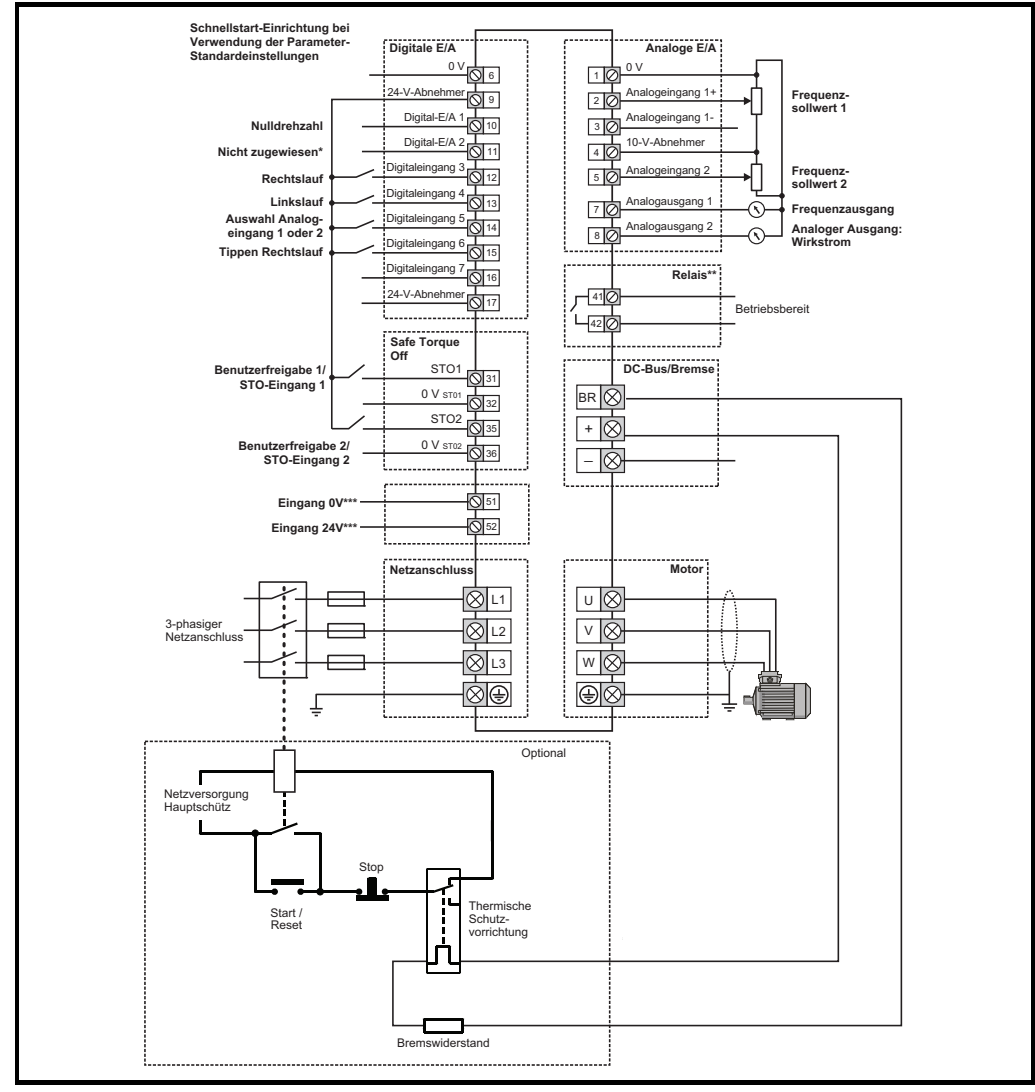

Unidrive M400 verwendet die Eingänge Safe Torque Off (Umrichterfreigabe), Klemme 11 ist nicht zugewiesen.

\*\* 250 VAC max. (UL-Klasse 1).

\*\*\* Nur Baugröße 6 und größer.

Die 0-V-Klemmen am Safe Torque Off sind nicht voneinander und nicht von der 0 V allgemein isoliert. **HINWEIS**

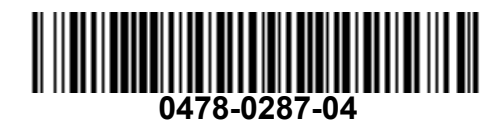